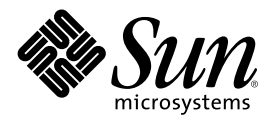

## Solaris 8 (SPARC-Plattform Edition) 1/01 Aktualisierte Versionshinweise

Sun Microsystems, Inc. 901 San Antonio Road Palo Alto, CA 94303-4900 U.S.A.

Bestellnummer 806-7199-10 Februar 2001

Copyright 2001 Sun Microsystems, Inc. 901 San Antonio Road, Palo Alto, California 94303-4900 U.S.A. All rights reserved.

Dieses Produkt oder Dokument ist urheberrechtlich geschützt und wird unter Lizenzen vertrieben, die die Verwendung, Vervielfältigung, den Vertrieb und die Dekompilierung einschränken. Ohne vorherige schriftliche Genehmigung durch Sun und gegebenenfalls seiner Lizenzgeber darf kein Teil dieses Produkts oder Dokuments in irgendeiner Form reproduziert werden. Software anderer Anbieter, einschließlich der Schrifttechnologie, ist urheberrechtlich geschützt und wurde von den Zulieferern von Sun lizenziert.

Teile dieses Produkts sind abgeleitet vom Berkeley BSD-System, das von der University of California lizenziert wurde. UNIX ist eine eingetragene Marke in den Vereinigten Staaten und anderen Ländern und wird ausschließlich durch die X/Open Company, Ltd. lizenziert.

Sun, Sun Microsystems, das Sun-Logo, docs.sun.com, AnswerBook, AnswerBook2, Java, JDK, DiskSuite, JumpStart, HotJava, Solstice AdminSuite, Solstice AutoClient, SunOS, OpenWindows, XView, JavaSpaces und Solaris sind Marken, eingetragene Marken oder Dienstleistungsmarken von Sun Microsystems, Inc. in den Vereinigten Staaten und in anderen Ländern. Sämtliche SPARC-Marken werden unter Lizenz verwendet und sind Marken oder eingetragene Marken von SPARC International, Inc. in den Vereinigten Staaten und anderen Ländern. Produkte mit der SPARC-Marke basieren auf einer von Sun Microsystems, Inc. entwickelten Architektur. PostScript ist eine Marke oder eingetragene Marke von Adobe Systems, Incorporated, die in bestimmten LÄndern registriert sein kann.Netscape(TM) ist eine Marke oder eingetragene Marke der Netscape Communications Corporation. Netscape(TM) Communicator ist eine Marke oder eingetragene Marke der Netscape Communications Corporation.

Die grafischen Benutzeroberflächen von OPEN LOOK und Sun™ wurden von Sun Microsystems, Inc. für seine Benutzer und Lizenznehmer entwickelt. Sun erkennt die von Xerox auf dem Gebiet der visuellen und grafischen Benutzerschnittstellen für die Computerindustrie geleistete Forschungs- und Entwicklungsarbeit an. Sun ist Inhaber einer einfachen Lizenz von Xerox für die Xerox Graphical User Interface. Diese Lizenz gilt auch für Lizenznehmer von SUN, die mit den OPEN LOOK-Spezifikationen übereinstimmende grafische Benutzerschnittstellen implementieren und die schriftlichen Lizenzvereinbarungen einhalten.

Regierungslizenzen: Kommerzielle Software – Nutzer von Regierungsbehörden unterliegen den Standard-Lizenzvereinbarungen und -bedingungen.

DIE DOKUMENTATION WIRD "WIE GESEHEN" BEREITGESTELLT, UND ALLE AUSDRÜCKLICHEN ODER STILLSCHWEIGENDEN BEDINGUNGEN, ZUSICHERUNGEN UND GARANTIEN, EINSCHLIESSLICH EINER STILLSCHWEIGENDEN GARANTIE DER HANDELSÜBLICHEN VERWENDBARKEIT, DER EIGNUNG FÜR EINEN BESTIMMTEN ZWECK ODER VERLETZUNG VON RECHTEN WERDEN IN DEM UMFANG AUSGESCHLOSSEN, WIE DIES RECHTLICH ZULÄSSIG IST.

Copyright 2001 Sun Microsystems, Inc. 901 San Antonio Road, Palo Alto, Californie 94303-4900 Etats-Unis. Tous droits réservés.

Ce produit ou document est protégé par un copyright et distribué avec des licences qui en restreignent l'utilisation, la copie, la distribution, et la décompilation. Aucune partie de ce produit ou document ne peut être reproduite sous aucune forme, par quelque moyen que ce soit, sans l'autorisation préalable et écrite de Sun et de ses bailleurs de licence, s'il y en a. Le logiciel détenu par des tiers, et qui comprend la technologie relative aux polices de caractères, est protégé par un copyright et licencié par des fournisseurs de Sun.

Des parties de ce produit pourront être dérivées du système Berkeley BSD licenciés par l'Université de Californie. UNIX est une marque déposée aux Etats-Unis et dans d'autres pays et licenciée exclusivement par X/Open Company, Ltd.

Sun, Sun Microsystems, le logo Sun, docs.sun.com, AnswerBook, AnswerBook2, Java, JDK, DiskSuite, JumpStart, HotJava, Solstice AdminSuite, Solstice AutoClient, SunOS, OpenWindows, XView, Solaris, JavaSpaces et Solaris sont des marques de fabrique ou des marques déposées, ou marques de service, de Sun Microsystems, Inc. aux Etats-Unis et dans d'autres pays. Toutes les marques SPARC sont utilisées sous licence et sont des marques de fabrique ou des marques déposées de SPARC International, Inc. aux Etats-Unis et dans d'autres pays. Les produits portant les marques SPARC sont basés sur une architecture développée par Sun Microsystems, Inc.PostScript est une marque de fabrique d'Adobe Systems, Incorporated, laquelle pourrait é'tre déposée dans certaines juridictions.Netscape Navigator est une marque de Netscape Communications Corporation. Netscape est une marque de Netscape Communications Corporation aux Etats-Unis et dans d'autres pays. in the United States and other countries.

L'interface d'utilisation graphique OPEN LOOK et Sun™ a été développée par Sun Microsystems, Inc. pour ses utilisateurs et licenciés. Sun reconnaît les efforts de pionniers de Xerox pour la recherche et le développement du concept des interfaces d'utilisation visuelle ou graphique pour l'industrie de l'informatique. Sun détient une licence non exclusive de Xerox sur l'interface d'utilisation graphique Xerox, cette licence couvrant également les licenciés de Sun qui mettent en place l'interface d'utilisation graphique OPEN LOOK et qui en outre se conforment aux licences écrites de Sun.

CETTE PUBLICATION EST FOURNIE "EN L'ETAT" ET AUCUNE GARANTIE, EXPRESSE OU IMPLICITE, N'EST ACCORDEE, Y COMPRIS DES GARANTIES CONCERNANT LA VALEUR MARCHANDE, L'APTITUDE DE LA PUBLICATION A REPONDRE A UNE UTILISATION PARTICULIERE, OU LE FAIT QU'ELLE NE SOIT PAS CONTREFAISANTE DE PRODUIT DE TIERS. CE DENI DE GARANTIE NE S'APPLIQUERAIT PAS, DANS LA MESURE OU IL SERAIT TENU JURIDIQUEMENT NUL ET NON AVENU.

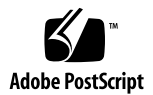

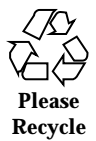

## Inhalt

**Vorwort 11**

#### **1. Installationsprobleme 13**

Fehler bei der Systemidentifikation 13

Systemidentifizierungs-Tools können Namen-Server nicht überprüfen (4265363) 13

Wichtige Hinweise zu Fehlern in Solaris Web Start 3.0, die Sie vor dem Einsatz der Solaris 8-Installations-CD kennen müssen 14

Während der Systemidentifikation auf Netzwerk-Gateway-Systemen kann nicht die Verwendung einer alternative Netzwerkschnittstelle angegeben werden (4302896) 14

Wichtige Hinweise vor dem Installieren der Solaris 8-Software 15

Änderung der Installationsmethode für die Sprachumgebung 15

Installationsfehler, die während einer interaktiven Installation von der ersten der beiden Solaris 8-CDs auftreten 16

Fortschrittsanzeige der Installation ist ungenau (1266156) 16

Beim Erstellen eines Dateisystems können Warnmeldungen angezeigt werden (4189127) 16

Der konfigurierbare JumpStart fordert Sie nicht zum Einlegen der zweiten der beiden Solaris 8-Software-CDs auf (4304912) 17

Aktualisierungsprobleme 18

Prioritätsfestlegung für Seiten wird in der neuen Solaris 8-Caching-Architektur nicht benötigt 18

Installationsfehler, die während einer Aktualisierung auftreten 18

Aktualisierungen von Servern mit Clients ohne Massenspeicher und Clients ohne Massenspeicher (4363078) 18

Aktualisieren des JavaSpaces-Datenspeichers zur Vermeidung des Verlusts von WBEM-Daten (4365035) 19

Verschiebung des CDE von der Solaris 2.5.1-Betriebsumgebung, die durch eine Aktualisierung auf Solaris 8 "verwaist" wurde (4260819) 20

Das Aktualisieren des Solaris 7-Betriebssystems mit Web-Based Enterprise Management (WBEM) 1.0 auf das Solaris 8-Betriebssystem führt dazu, dass WBEM 2.0 nicht läuft (4274920) 21

SUNWeeudt wird bei einer Aktualisierung nur teilweise installiert (4304305) 21

Bei einem Upgrade von Solaris 2.6 oder Solaris 7 werden unnötigerweise 64-Bit-Pakete installiert (4323398) 22

Probleme mit der 64-Bit-Version von Solaris 23

Aktualisierung von Flash-PROM (Boot) bei Sun UltraSPARC-Systemen (sun4u) 23

#### Lokalisierungsfehler 24

Der konfigurierbare Bildschirm ist in Französisch und Deutsch nicht lokalisiert (4368056) 24

Die Sprachumgebung Türkisch lässt sich nicht von der ersten der beiden Solaris 8-CDs installieren (4359095) 24

Fehlermeldungen bei Ausführung einer europäischen Aktualisierung (4230247, 4225787) 24

Schwedische Sprachumgebung: Während der Installation werden nicht lokalisierte Dialogfelder angezeigt (4300655) 25

Die Installationsassistenten für Französisch und Italienisch zeigen unter Umständen {0} anstelle des CD-Titels an (4302549) 26

Motif suninstall scheitert in den Sprachumgebungen de\_AT.ISO8859-15 und fr\_BE.ISO8859-15 (4305420) 26

Sprachumgebung Deutsch: Die Schaltflächen für OK und Abbrechen des Proxy Kiosk-Bildschirms sind als "nicht definiert" beschriftet (4306260) 26

#### **2. Solaris-Laufzeitprobleme 27**

Sicherheitsfehler 28

csh erstellt vorhersehbare tmpfiles für "Dokumente hier" (4384080) 28

Fehler bei Clients ohne Massenspeicher 28

Mit dem Befehl smdiskless kann kein Client ohne Massenspeicher auf einem Multi-Homed-Server erstellt werden. (4390236) 28

Probleme des Common Desktop Environment (CDE) 31

Kompilieren von Motif-Programmen im Solaris 8-Betriebssystem 31

Fehler des Common Desktop Environment 31

Volume-Manager hängt u. U. nicht die CD-ROM ein (4355643) 31

Fehler beim Einhängen einer Diskette im OpenWindows-Dateimanager (4329368) 32

PDA Sync: Letzter Eintrag kann nicht vom Desktop gelöscht werden (4260435) 34

PDA Sync unterstützt keinen Datenaustausch mit der internationalen Version des Multibyte-PDA-Geräts (4263814) 34

Fehler in der Systemverwaltung 34

rcm\_daemon-Fehlermeldung (4386436) 34

Veraltete Dateien sind noch im Hilfesystem enthalten (4339515) 35

CIM\_ERR\_LOW\_ON\_MEMORY: Fehler tritt auf, wenn versucht wird, Daten mit WBEM hinzuzufügen (4312409) 35

Der WBEM Common Information Model Object Manager stürzt ab, wenn Solaris\_FileSystem-Instanzen angefordert werden (4301275) 36

Fehler in der 64-Bit-Version von Solaris 36

Fehlender symbolischer Link in SUNWcsxu (4391527) 36

Hardware-Konfigurationsfehler 37

Systeme mit kleinen Speicherkonfigurationen stürzen beim Systemstart ab, wenn sie über mehrere USB-Geräte verfügen (4359440) 37

Java-Laufzeitprobleme 37

Java Plug-in-Unterstützung 37

Java-Laufzeitfehler 38

libjvm.so funktioniert nicht korrekt, wenn dlopen verwendet wird (4270715) 38

#### AnswerBook2-Fehler 38

Der Befehl ab2admin gibt wiederholt Befehl fehlgeschlagen an, obwohl der Befehl erfolgreich ausgeführt wurde (4242577) 38

ab2cd-Skript zeigt eine Fehlermeldung an (4256516) 39

#### Lokalisierungsfehler 39

Verwenden Sie den Font Downloader, um Dokumente in anderen Sprachumgebungen als ISO8859-1 zu drucken 39

#### Lokalisierungsfehler 40

kkcv.sh erstellt einen Speicherabzug in japanischer Sprachumgebung  $(4394340)$  40

Auf der europäischen Solaris Management-Konsole (SMC) fehlen Tools (4391812) 40

Kontextsensitive Hilfe ist nicht lokalisiert (4391781, 4389039) 41

Euro-Währungssymbol ist in UTF-8-Sprachumgebungen nicht zugänglich (4363812) 41

Beim Starten von Java-Anwendungen von einer beliebigen UTF-8-Sprachumgebung können Warnmeldungen angezeigt werden. (4342801) 41

Einige griechische Zeichen sind in der CDE nicht verfügbar (4179411) 41

Erweiterte Zeichen können im Kalender-Manager in allen Teil-Sprachumgebungen nicht gedruckt werden (4285729) 42

Ausschneiden und Einfügen von Text zwischen Arabisch und UTF-8-Englisch funktioniert nicht (4287746) 42

Das CDE-Dropdown-Menü "Extras" ist in europäischen Sprachumgebungen nicht verfügbar (4298547) 42

CTL wird in japanischen und asiatischen UTF-8-Sprachumgebungen nicht unterstützt (4300239) 42

Mehrere Bildschirme in der Smart Card-Anwendung wurden nicht lokalisiert (4304495) 43

In Solstice AdminTool können in der Sprachumgebung Griechisch keine Benutzer hinzugefügt, entfernt oder geändert werden (4302983) 43

In der Anwendung zum Herunterladen von Schriften (Font Downloader) sind die Schaltflächen für Hinzufügen und Abbrechen in der italienischen Sprachumgebung falsch beschriftet (4303549) 44

Fehlende arabische Zeichen und Inkompatibilität zwischen der arabischen Tastatur von Sun und der arabischen Tastatur von Microsoft (4303879) 44

In der Anwendung SEAM werden nicht lokalisierte Meldungen angezeigt (4306619) 45

Das Euro-Währungssymbol wird in den Sprachumgebungen UTF-8 und Griechisch nicht einwandfrei unterstützt (4306958, 4305075) 46

Das Sortieren funktioniert in den europäischen UTF-8-Sprachumgebungen nicht einwandfrei (4307314) 46

#### **3. Aktuelle Neuigkeiten 47**

Unterstützung für Clients ohne Massenspeicher 47

PIM Kernel-Support 47

Konfigurieren von Laufzeitsuchpfaden 48

#### **4. Informationen zu nicht länger unterstützter Software 49**

Aktuelle Version 49

HotJava Browser 49

Solaris Java Development Kit: JNI 1.0-Schnittstelle 49

Solstice AdminSuite 2.3/AutoClient 2.1 50

F3-Schriftentechnologie 50

XGL 50

Abgeleiteter Typ paddr\_t 50

Änderungen an den Application Programming Interfaces (APIs) für Benutzerkontendaten 50

Das sysidnis(1M)-Systemidentifikationsprogramm 51

Sun4c-basierte Systeme 51

SPARCstation Voyager 51

SPARC Xterminal 1 52

Künftige Versionen 52

sendmail-Dienstprogramm 52 AnswerBook2 Server 52 "GMT zoneinfo"-Zeitzonen 52 Solstice AdminTool 54 Solstice Enterprise Agents 54 XIL 54 Lightweight Directory Access Protocol (LDAP)-Client-Bibliothek 55 JDK 1.1.x und JRE 1.1.x 55 SUNWrdm 55 crash(1M)-Dienstprogramm 55 Kerberos-Client Version 4 56 adb(1) Map Modifiers und Watchpoint-Syntax 56 OpenWindows Toolkits für Entwickler 57 OpenWindows-Umgebung für Benutzer 57 Federated Naming Service (FNS)/XFN-Bibliotheken und Befehle 57 Solaris ipcs(1)-Befehl 57 sendmail −AutoRebuildAliases-Option 57 sun4d–basierte Server 57

#### **5. Dokumentationsprobleme 59**

Dokumentationsfehler 59

Betroffenes Dokument: "Drivers for Network Devices" in *Solaris 8 Software Developer Supplement* (4398700) 59

Betroffenes Dokument: Lokalisierte Liste neuer Funktionen (4389948) 60

Betroffenes Dokument: *CDE-Benutzerhandbuch* in AnswerBook2 (4356456) 60

Betroffene Dokumente: AnswerBook2-Hilfedokumentationsreihe 60

Betroffenes Dokument: "Befehle für eine vollständige Sicherung" in *Solaris 8 (SPARC-Plattform Edition) Installationshandbuch* 61

Betroffenes Dokument: "IPv6 Header Format" in *System Administration Guide, Volume 3* 61

Betroffenes Dokument: "Priority Values" in *System Administration Guide, Volume 3* 61

Betroffenes Dokument: "Implementing IPsec" in *System Administration Guide, Volume 3* 62

Betroffenes Dokument: "NFS Parameters for the nfs Module" in *System Administration Guide, Volume 3* (4299091) 62

Betroffenes Dokument: "NFS Parameters for the nfs Module" in *System Administration Guide, Volume 3* (4299091) 63

Betroffenes Dokument: "NFS Parameters for rpcsec Parameters" in *System Administration Guide, Volume 3* (4299091) 64

Betroffenes Dokument: "Mobile IP Mobility Agent Status" und "Displaying Mobility Agent Status" im *Mobile IP Administration Guide* 64

Betroffenes Dokument: "Managing Mobile IP" und "Deploying Mobile IP"im *Mobile IP Administration Guide* 64

Betroffenes Dokument: "To Create a Boot Server on a Subnet" in "Creating an Install Server and a Boot Server" in *Solaris 8 Advanced Installation Guide* (4327931) 65

#### **6. CERT-Hinweise 67**

#### **A. Patch-Liste 73**

Patch-Liste 73

Solaris 8 (SPARC-Plattform Edition) 1/01 Aktualisierte Versionshinweise ♦ Februar 2001

### Vorwort

Die Fassung *Solaris<sup>™</sup> 8 (SPARC<sup>™</sup> -Plattform Edition) 1/01-Versionshinweise* enthält Angaben zu Installationsproblemen und sonstige Informationen, die erst kurz nach der Freigabe des Solaris 8 1/01-Betriebssystems vorlagen.

**Hinweis -** Die Informationen in diesem Dokument beziehen sich auf die SPARC-Plattform. Sie beziehen sich sowohl auf den 64–Bit- als auch auf den 32–Bit-Adressraumtyp, sofern dies nicht eigens in einem speziellen Kapitel, Abschnitt, Unterpunkt, Beispiel oder Codebeispiel bzw. einer speziellen Anmerkung, Abbildung oder Tabelle angegeben ist.

## Zielgruppe dieser Dokumentation

Diese Hinweise enthalten Informationen für Benutzer und Systemadministratoren, die für die Installation und Verwendung der Solaris 8 1/01-Betriebssystemumgebung zuständig sind.

## Verwandte Dokumentation

Unter Umständen müssen Sie folgende Handbücher konsultieren, wenn Sie Solaris-Software installieren:

- *Solaris 8 Beginnen Sie hier*
- *Solaris 8 (SPARC-Plattform Edition) Installationshandbuch*
- *Solaris 8 Advanced Installation Guide*
- *Solaris 8 Ergänzungen zur Installation*
- Die Versionshinweise zu Solaris 8 1/01 sind folgendermaßen verfügbar:
	- In der Dokumentensammlung zu Solaris 8  $1/01$  auf der Solaris 8  $1/$ 01-Dokumentations-CD
	- Produktbegleitend in gedruckter Form (nur Installationsprobleme und Programmfehler)
	- Unter der Webadresse http://docs.sun.com (aktuelle Informationen)
- *Solaris 8 System Administration Supplement*

Die Solaris-Dokumentation ist auf der Solaris 8 1/01-Dokumentations-CD enthalten, die mit diesem Produkt geliefert wird.

Für einige Hardware-Konfigurationen benötigen Sie zusätzliche Hardware-spezifische Anleitungen zur Installation der Solaris-Betriebssystemumgebung. Wenn für Ihr System an bestimmten Stellen Hardware-spezifische Vorgänge erforderlich sind, sind von Ihrem Hersteller zusätzliche Solaris-Installationsdokumentationen bereitgestellt worden. Lesen Sie in diesen Dokumentationen die Hardware-spezifischen Installationsanleitungen nach.

## Bestellen von Sun-Dokumentation

Fatbrain.com, eine professionelle Internet-Buchhandlung, hat ausgewählte Produktdokumentationen von Sun Microsystems, Inc vorrätig.

Eine Liste der Dokumentationen und Informationen zur Bestellung dieser Dokumente erhalten Sie im Sun-Dokumentationszentrum bei Fatbrain.com unter http://www1.fatbrain.com/documentation/sun.

## Zugriff auf die Online-Dokumentation von Sun

Über die Website docs.sun.com<sup>sM</sup> erhalten Sie Zugriff auf die technische Online-Dokumentation von Sun. Sie können das Archiv von docs.sun.com durchsuchen oder nach einem bestimmten Buchtitel oder Thema suchen. Die URL lautet: http://docs.sun.com.

### Installationsprobleme

In diesem Kapitel werden Probleme erläutert, die sich auf die Installation der Solaris 8 1/01 Betriebsumgebung jedoch nicht zurückgesetzt werden.

Seit der Veröffentlichung dieses Dokuments auf der Solaris 8 1/ 01-Dokumentations-CD und im Installations-Kiosk der Solaris 8 1/01-Installations-CD wurden folgende Beschreibungen von Installationsfehlern hinzugefügt.

■ Fehler-ID 4368056

**Hinweis -** Der Name dieses Produkts lautet Solaris 8 1/01, es kann jedoch vorkommen, dass in Code-, Pfad- oder Paketnamen die Bezeichnung Solaris 2.8 oder SunOSTM 5.8 verwendet wird. Verwenden Sie bitte die Code- bzw. Pfadangaben immer genauso, wie diese angegeben sind.

### Fehler bei der Systemidentifikation

#### Systemidentifizierungs-Tools können Namen-Server nicht überprüfen (4265363)

Wenn Sie auf einem System den Namen-Service (NIS+, NIS oder DNS) konfigurieren und sich der bzw. die Namen-Server auf einem anderen Teilnetz befinden, wobei der Router seine Route nicht per Broadcast bekanntgibt, können die Systemidentifikations-Tools den Namen-Server nicht überprüfen.

Wenn Sie DNS als Namen-Service wählen, fordert Sie das Installationsprogramm auf, die nicht verifizierten Daten zu übernehmen und fortzufahren. Wenn Sie NIS+ oder NIS als Namen-Service wählen, kann die Systemidentifikation nicht ohne

Überprüfung fortfahren, und der Namen-Server kann bei der Installation nicht konfiguriert werden.

**Lösung:** Wählen Sie eine der folgenden Problemlösungen.

 Wenn Sie die Installation über eine grafische Oberfläche vornehmen, öffnen Sie ein Terminal-Fenster, und geben Sie folgenden Befehl ein, um einen Router hinzuzufügen:

**# route add default** *ip\_address\_of\_router*

 Wenn Sie die Installation über eine Befehlszeilenschnittstelle vornehmen, wählen Sie den Befehl nameservice = none. Erstellen Sie nach Abschluss der Installation die Datei /etc/defaultrouter, und führen Sie den Befehl sys-unconfig aus.

## Wichtige Hinweise zu Fehlern in Solaris Web Start 3.0, die Sie vor dem Einsatz der Solaris 8-Installations-CD kennen müssen

### Während der Systemidentifikation auf Netzwerk-Gateway-Systemen kann nicht die Verwendung einer alternative Netzwerkschnittstelle angegeben werden (4302896)

Ein Netzwerk-Gateway wird zur Kommunikation mit anderen Netzwerken eingesetzt. Ein Gateway-System enthält mehrere Netzwerkschnittstellen-Adapter, von denen jeder mit einem anderen Netzwerk verbunden ist.

Wenn Sie Solaris 8 1/01 mithilfe der Solaris 8 1/01-Installations-CD auf einem Gateway-System installieren, verwendet Solaris Web Start 3.0 die primäre Schnittstelle zum Ermitteln von Systeminformationen. Sie haben keine Möglichkeit, in Solaris Web Start 3.0 die Verwendung einer alternativen Netzwerkschnittstelle zur Systemidentifikation anzugeben.

**Lösung:** Wählen Sie eine der folgenden Problemlösungen, um eine andere Schnittstelle anzugeben, über die Systeminformationen ermittelt werden sollen.

■ Erzeugen Sie eine Datei namens sysidcfg, die die Netzwerkschnittstelle enthält, die während der Systemidentifikation verwendet werden soll. Informationen zum Erzeugen und ändern einer sysidcfg-Datei finden Sie im Abschnitt "Guidelines for Preconfiguring With the sysidcfg File" in *Solaris 8 Advanced Installation Guide* und auf der Manpage sysidcfq $(4)$ .

 Starten Sie mithilfe der ersten der beiden Solaris 8 1/01-CDs eine interaktive Installation von Solaris 8 1/01. Geben Sie an, dass das System vernetzt ist. Wählen Sie anschließend aus der angezeigten Liste die alternative Netzwerkschnittstelle, die für die Systemidentifikation verwendet werden soll.

## Wichtige Hinweise vor dem Installieren der Solaris 8-Software

### Änderung der Installationsmethode für die Sprachumgebung

Der Installationsmechanismus für die Sprachumgebungsunterstützung hat sich in Solaris 8 geändert. In den Betriebssystemen Solaris 2.5.1, 2.6 und 7 hängt das Ausmaß der installierten Sprachumgebungsunterstützung vom gewählten Software-Cluster ab. Solaris 8 umfasst eine neue Installationsschnittstelle, die Sie auffordert, bestimmte geografische Regionen zu wählen, für die Sie eine Sprachumgebungsunterstützung benötigen. Wenn Sie Solaris 8 installieren, haben Sie nun mehr Möglichkeiten, die Konfiguration Ihres Systems anzupassen, als dies in Solaris 2.5.1, 2.6 und 7 möglich war.

Beachten Sie insbesondere folgende Punkte:

- Sie müssen die zu installierenden Sprachumgebungen während der Erstinstallation auf dem Bildschirm "Geografische Region wird gewählt" auswählen. C (POSIX-Gebietsschema) und en\_US.UTF-8 (Unicode-Support) sind die einzigen Sprachumgebungen, die automatisch installiert werden.
- Wenn Sie eine Aktualisierung früherer Versionen durchführen, werden einige Sprachumgebungen automatisch ausgewählt. Welche dies sind, hängt davon ab, welche Sprachumgebungen auf dem zu aktualisierenden System verfügbar sind. Beachten Sie, dass die Teil-Sprachumgebungen Deutsch, Englisch, Französisch, Italienisch, Schwedisch und Spanisch in Solaris 2.5.1, 2.6 und 7 immer vorhanden waren.
- Unicode-Sprachumgebungen (UTF-8) verfügen über eine Funktion zur Eingabe mehrsprachigen Texts. Da diese Sprachumgebungen asiatische Eingabemethoden verwenden, die von jeder einzelnen Sprachumgebung geliefert werden, installieren Sie diejenigen asiatischen Sprachumgebungen, für die Text eingegeben werden soll.

## Installationsfehler, die während einer interaktiven Installation von der ersten der beiden Solaris 8-CDs auftreten

### Fortschrittsanzeige der Installation ist ungenau (1266156)

Die Anzeige "Installation der Solaris-Software - Fortschritt" zeigt gelegentlich den Abschluss der Installation an, obwohl diese noch läuft. Das Installationsprogramm fügt noch mehrere Minuten lang Pakete hinzu, obwohl die Installation gemäß der Anzeige bereits abgeschlossen ist.

Verlassen Sie sich hinsichtlich des Abschlusses der Installation nicht auf diese Anzeige. Folgende Meldung wird angezeigt, sobald die Installation tatsächlich abgeschlossen ist.

Installation abgeschlossen

### Beim Erstellen eines Dateisystems können Warnmeldungen angezeigt werden (4189127)

Unter Umständen wird eine der folgenden Warnmeldungen angezeigt, wenn bei der Installation ein Dateisystem erstellt wird.

```
Warnung: I-Knoten-Blöcke/Zylindergruppe (87) >= Datenblöcke (63) in letzter
Zylindergruppe. Dies bedeutet, dass 1008 Sektor(en) nicht zugeordnet werden
können.
```
oder

Warnung: 1 Sektor(en) im letzten Zylinder nicht zugeordnet

Diese Warnmeldung wird angezeigt, wenn die Größe des erstellten Dateisystems nicht genau mit dem Speicherplatz auf der verwendeten Platte übereinstimmt. Diese Abweichung kann dazu führen, dass auf der Platte Speicherplatz ungenutzt bleibt, der nicht in das angegebene Dateisystem integriert wird. Der ungenutzte Speicherplatz steht anderen Dateisystemen nicht zur Verfügung.

**Lösung:** Ignorieren Sie die Warnmeldung.

#### Der konfigurierbare JumpStart fordert Sie nicht zum Einlegen der zweiten der beiden Solaris 8-Software-CDs auf (4304912)

Nach der Installation der ersten der beiden Solaris 8-Software-CDs werden Sie bei einer konfigurierbaren JumpStart™-Installation nicht aufgefordert, die zweite Solaris 8-Software-CD einzulegen.

**Lösung:** Wählen Sie eine der folgenden Problemlösungen:

- Wenn Sie nur die Software-Gruppe für Endbenutzer installieren, müssen Sie die zweite CD der beiden Solaris 8-Software-CDs nicht installieren, da sich die Endbenutzer-Software und die zugehörige Basisunterstützung für die Sprachumgebung auf der ersten Solaris 8-Software-CD befinden.
- Wenn Sie die gesamte Distribution, die gesamte Distribution plus OEM oder die Entwickler-Software installieren und mit einer konfigurierbaren JumpStart-Installation von einem Server arbeiten, sollten Sie einen Netzwerkinstallations-Server verwenden, auf dem beide Solaris 8-CDs sowie die Sprachen-CD vorhanden sind. Weitere Informationen finden Sie im Abschnitt "Creating a Profile Server" in *Solaris 8 Advanced Installation Guide*.
- Wenn Sie die gesamte Distribution, die gesamte Distribution plus OEM oder die Entwickler-Software installieren und mit einer konfigurierbaren JumpStart-Installation von einer Diskette arbeiten, führen Sie die folgenden Schritte durch, um die zweite der beiden Solaris 8-CDs sowie die Sprachen-CD zu installieren.
	- 1. Starten Sie das System neu, sobald der konfigurierbare JumpStart die Installation der ersten Solaris 8-Software-CD abgeschlossen hat.
	- 2. Melden Sie sich beim System an.
	- 3. Legen Sie die zweite der beiden Solaris 8-Software-CDs ein.
	- 4. Führen Sie den Befehl installer aus, und befolgen Sie die Anweisungen auf dem Bildschirm, um die restliche Software zu installieren.
	- 5. Legen Sie die Solaris 8-Sprachen-CD ein.
	- 6. Führen Sie den Befehl installer aus, und befolgen Sie die Anweisungen auf dem Bildschirm, um die gewünschten Sprachen zu installieren.

## Aktualisierungsprobleme

### Prioritätsfestlegung für Seiten wird in der neuen Solaris 8-Caching-Architektur nicht benötigt

Das Solaris 8-Betriebssystem führt eine neue Caching-Architektur für das Dateisystem ein, die Prioritätsfestlegungsfunktionen für Seiten von Solaris 7 zusammenfasst. Sie sollten die Systemvariable *priority\_paging*in Solaris 8 nicht setzen und sie aus der Datei /etc/system entfernen, wenn Systeme auf Solaris 8 aktualisiert werden.

Die neue Caching-Architektur entfernt den Großteil des Drucks auf das virtuelle Speichersystem, der aus der Dateisystemaktivität entstand. Die neue Caching-Architektur ändert die Dynamik der Speicher-Seitenfestlegungs-Statistik, was die Überwachung der Systemspeichereigenschaften vereinfacht. Allerdings ermitteln einige der Statistiken erheblich unterschiedliche Werte. Sie sollten diese Unterschiede berücksichtigen, wenn das Speicherverhalten analysiert wird oder die Schwellenwerte für die Leistungsüberwachung festgelegt werden. Die bedeutendsten Unterschiede sind:

- Die Anzahl der Seitenregenerierungen ist höher, was während hoher Dateisystemaktivitäten als normal betrachtet werden sollte.
- Es ist mehr freier Speicher verfügbar, weil zum freien Speicher nun auch ein großer Teil des Dateisystem-Cache zählt.
- Die Abtastraten sind fast Null, es sei denn, es gibt einen Mangel an systemweit verfügbarem Speicher. Das Abtasten wird während normaler Dateisystem-Eingabe/Ausgabe nicht mehr zum Ersetzen der freien Liste verwendet.

## Installationsfehler, die während einer Aktualisierung auftreten

#### Aktualisierungen von Servern mit Clients ohne Massenspeicher und Clients ohne Massenspeicher (4363078)

Falls Ihr System derzeit Clients ohne Massenspeicher unterstützt, die mit dem AdminSuite 2.3 Diskless Client-Tool installiert wurden, müssen Sie zunächst alle vorhandenen Clients ohne Massenspeicher löschen, bevor Sie die Installation von Solaris 8 1/01 vornehmen. Ausführliche Anleitungen finden Sie im Abschnitt "How to Set Up Your Diskless Client Environment" im *Solaris 8 System Administration Supplement*.

Wenn Sie versuchen, Solaris 8 1/01 über vorhandene Clients ohne Massenspeicher zu installieren, wird folgende Fehlermeldung angezeigt:

The Solaris Version (Solaris 7) on slice *<xxxxxxxx>* cannot be upgraded. There is an unknown problem with the software configuration installed on this disk.

#### Aktualisieren des JavaSpaces-Datenspeichers zur Vermeidung des Verlusts von WBEM-Daten (4365035)

Wenn Sie eine Aktualisierung von Solaris 8 (Solaris WBEM Services 2.0), Solaris 8 6/ 00 (WBEM Services 2.1) oder Solaris 8 10/00 (WBEM Services 2.2) auf Solaris 8 1/01 (Solaris WBEM Services 2.3) durchführen, müssen Sie alle eigenen benutzerspezifischen Managed Object Format (MOF)-Daten in das neue Reliable Log Repository-Format umwandeln, das von Solaris WBEM Services 2.3 verwendet wird. Andernfalls kommt es zu Datenverlusten.

**Lösung:** Beim Konvertieren von WBEM-Daten müssen Sie vor der Aktualisierung die JavaSpaces™-Software sichern. Nach der Aktualisierung müssen Sie den Befehl wbemconfig convert ausführen.

Führen Sie vor der Aktualisierung auf Solaris 8 1/01 folgende Schritte aus, um die JavaSpaces-Software zu sichern:

- **1. Melden Sie sich als superuser an.**
- **2. Sichern Sie die JavaSpaces-Software.**

cp /usr/sadm/lib/wbem/outrigger.jar /usr/sadm/lib/wbem/outrigger.jar.tmp

**3. Überprüfen Sie die Version der auf Ihrem System installierten JDK**TM **-Software, und notieren Sie sich diese. Zum Beispiel:**

```
# /usr/bin/java -version
java version "1.2.1"
Solaris VM (build Solaris_JDK_1.2.1_04c, native threads, sunwjit)
```
Sie müssen dieselbe Version der JDK-Software ausführen, die bei der Erstellung der ursprünglichen JavaSpaces-Datenspeichers aktiv war.

**Hinweis -** Nach der Aktualisierung auf Solaris 8 1/01 müssen Sie die WBEM-Daten konvertieren. Ausführliche Anleitungen finden Sie in den *Solaris 8 - Ergänzungen zur Installation*.

#### Verschiebung des CDE von der Solaris 2.5.1-Betriebsumgebung, die durch eine Aktualisierung auf Solaris 8 "verwaist" wurde (4260819)

Dieses Problem wirkt sich auf Systeme aus, die Solaris 2.5.1- und ungebündelte Solaris 2.5.1-CDE-Betriebssysteme ausführen. Diese Systeme sind jedoch nur dann betroffen, wenn das ungebündelte CDE in ein anderes Verzeichnis als /usr/dt verschoben wurde. Die CDE-Verschiebung auf diesen Systemen erfolgte durch Erstellen einer symbolischen Verknüpfung in /usr/dt, die auf die verschobene CDE verweist.

Wenn Sie eine Aktualisierung auf das Solaris 8-Betriebssystem ausführen, wird CDE unter /usr/dt neu installiert und die Verknüpfung zur verschobenen Version entfernt. Das verschobene CDE wird nicht entfernt und deshalb "verwaist".

Wenn die Aktualisierung auch die Neuzuweisung von Dateisystemen umfasst, kann die Aktualisierung fehlschlagen, da der Neuzuweisungs-Mechanismus nicht für zusätzlich benötigten Platz im Verzeichnis /usr/dt der neuen CDE-Version sorgt. Ob die Aktualisierung fehlschlägt, lässt sich erst nach Durchführung der Aktualisierung feststellen. Schlägt die Aktualisierung fehl, enthält das Aktualisierungsprotokoll eine Reihe von Meldungen, die angeben, dass mehr Speicherplatz für die Aktualisierung benötigt wird.

**Lösung:** Deinstallieren Sie das verschobene CDE, bevor Sie mit der Aktualisierung auf Solaris 8 beginnen. Zur Deinstallation können Sie das Skript install-cde auf der Solaris 2.5.1 CDE-CD verwenden. Sie sollten dieses Skript mit dem Flag -uninstall ausführen, um CDE zu entfernen.

### Das Aktualisieren des Solaris 7-Betriebssystems mit Web-Based Enterprise Management (WBEM) 1.0 auf das Solaris 8-Betriebssystem führt dazu, dass WBEM 2.0 nicht läuft (4274920)

Wenn Sie WBEM 2.0 von der Solaris Easy Access Server (SEAS) 3.0-CD auf einem System installiert haben, auf dem Solaris 7 läuft, dann müssen Sie die WBEM 1.0-Pakete erst entfernen, bevor Sie auf Solaris 8 aktualisieren. Nach einer Aktualisierung von Solaris 7 mit WBEM 1.0 auf Solaris 8 starten die Solaris WBEM Services 2.0 nicht. Der Aufruf des Common Information Model (CIM) Objekt-Managers schlägt fehl. Folgende Fehlermeldung wird angezeigt:

```
Datei nicht gefunden: /opt/sadm/lib/wbem/cimom.jar
```
**Lösung:** Verwenden Sie den Befehl pkgrm, um die WBEM 1.0-Pakete zu entfernen, bevor Sie eine Aktualisierung auf Solaris 8 durchführen.

1. Verwenden Sie den Befehl pkginfo, um zu prüfen, ob die WBEM 1.0-Pakete installiert sind. Geben Sie dazu Folgendes ein:

% **pkginfo | grep WBEM**

- 2. Melden Sie sich als superuser an.
- 3. Verwenden Sie den Befehl pkgrm, um alle WBEM 1.0-Pakete zu entfernen. Geben Sie dazu Folgendes ein:

```
# pkgrm SUNWwbapi
# pkgrm SUNWwbcor
# pkgrm SUNWwbdev
# pkgrm SUNWwbdoc
```
# **pkgrm SUNWwbm**

#### SUNWeeudt wird bei einer Aktualisierung nur teilweise installiert (4304305)

Im Aktualisierungsprotokoll ist möglicherweise angegeben, dass das SUNWeeudt-Paket nur teilweise installiert wurde.

```
Doing pkgadd of SUNWeeudt to /.
ERROR: attribute verification of
</a/usr/dt/appconfig/types/ru_RU.KOI8-R/datatypes.dt>
failed pathname does not exist ...
Installation of <SUNWeeudt> partially failed.
pkgadd return code = 2
```
**Lösung:** Führen Sie nach Abschluss der Aktualisierung folgende Schritte durch.

1. Geben Sie folgenden Befehl ein, um das SUNWeeudt-Paket zu entfernen:

# **pkgrm SUNWeeudt**

2. Geben Sie folgenden Befehl ein, um das SUNWeeudt-Paket zu hinzuzufügen:

# **pkgadd SUNWeeudt**

#### Bei einem Upgrade von Solaris 2.6 oder Solaris 7 werden unnötigerweise 64-Bit-Pakete installiert (4323398)

Wenn Sie von der Solaris 2.6- oder Solaris 7-Betriebssystemumgebung eine Aktualisierung auf Solaris 8 1/01 durchführen und die 64-Bit-Unterstützung nicht als Upgrade-Option wählen, werden folgende 64-Bit-Pakete unnötigerweise installiert:

- SUNWceuox
- SUNWeeoux
- SUNWneoux
- SUNWseoux
- $S$ UNWweoux

**Lösung:** Entfernen Sie diese 64-Bit-Pakete nach Abschluss des Aktualisierungsvorgangs mithilfe des Befehls pkgrm:

# **pkgrm SUNWceuox SUNWeeuox SUNWneuox SUNWseuox SUNWweuox**

## Probleme mit der 64-Bit-Version von Solaris

#### Aktualisierung von Flash-PROM (Boot) bei Sun UltraSPARC-Systemen (sun4u)

**Hinweis -** Wenn auf Ihrem System bereits eine 64-Bit-Firmware läuft, ist keine Flash-PROM-Aktualisierung erforderlich.

Beim Betrieb der 64-Bit-Version des Solaris-Betriebssystems auf einem UltraSPARCTM -System kann es sich unter Umständen als notwendig erweisen, die Flash-PROM-Firmware zu aktualisieren. Die Solaris 8-Installationsprogramme verfügen über Auswahloptionen für die 64-Bit-Unterstützung. Diese Funktion wird bei der Installation auf Sun UltraSPARC-Systemen standardmäßig aktiviert. Ein 64-Bit-System bootet standardmäßig nur dann im 64-Bit-Modus, wenn es mindestens über eine CPU-Geschwindigkeit von 200 MHz verfügt.

Hinweis - Bei einer Verwendung des 32-Bit-Betriebssystems auf Sun<sup>™</sup>- oder UltraSPARC-Systemen ist eine Aktualisierung des Flash-PROM nicht erforderlich.

In der folgenden Tabelle werden die betreffenden UltraSPARC-Systeme (sun4u) sowie die Minimalversionen der benötigten Firmware aufgeführt. *Systemtyp* entspricht der Ausgabe des Befehls uname -i. Mit dem Befehl prtconf -V können Sie herausfinden, über welche Firmware-Version Sie verfügen.

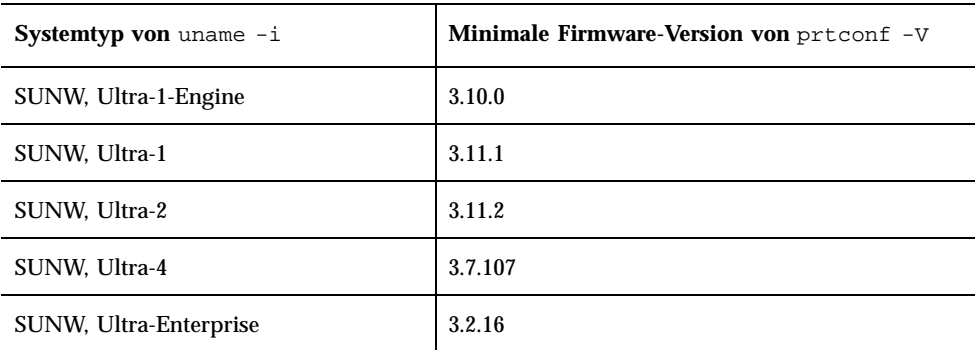

**TABELLE 1–1** Minimale Firmware-Versionen sind für die Ausführung von 64–Bit-Solaris-Betriebssystemumgebungen auf UltraSPARC-Systemen erforderlich **Hinweis -** Wenn ein System nicht in der obigen Tabelle enthalten ist, benötigt es keine Flash-PROM-Aktualisierung.

Anweisungen zur Durchführung der Flash-PROM-Aktualisierung mithilfe der Solaris-CD finden Sie im Handbuch *Solaris 8 on Sun Hardware Collection*. Das Handbuch ist unter folgender Adresse erhältlich: http://docs.sun.com.

## Lokalisierungsfehler

#### Der konfigurierbare Bildschirm ist in Französisch und Deutsch nicht lokalisiert (4368056)

Der konfigurierbare Bildschirm des Pakets für die Solaris 8 1 of 2-CD ist in Französisch und Deutsch nicht übersetzt.

**Lösung:** Übernehmen Sie die Standardauswahl.

#### Die Sprachumgebung Türkisch lässt sich nicht von der ersten der beiden Solaris 8-CDs installieren (4359095)

Die Sprachumgebung Türkisch lässt sich nicht installieren, wenn die erste der beiden Solaris 8-CDs verwendet wird. Folgende Fehlermeldung wird angezeigt:

Sprachumgebung konnte nicht korrekt festgelegt werden.

**Lösung:** Nehmen Sie die Installation über die Sprachumgebung C vor, und fügen Sie die Unterstützung für Türkisch hinzu.

### Fehlermeldungen bei Ausführung einer europäischen Aktualisierung (4230247, 4225787)

Nach der Aktualisierung der Betriebsumgebungen Solaris 7 3/99, 5/99, 8/99 oder 11/99 auf die Betriebsumgebung Solaris 8 1/01 können die folgenden Fehler in den Fehlerprotokollen vermerkt sein:

```
Doing pkgadd of SUNWplow to /.
pkgadd: ERROR: unable to create package object
</a/usr/openwin/share/locale/de.ISO8859-15>.
   file type <s> expected <d> actual
   unable to remove existing directory at
</a/usr/openwin/share/locale/de.ISO8859-15>
....
Installation of <SUNWplow> partially failed.
pkgadd return code = 2
Doing pkgadd of SUNWpldte to /.
WARNING: /a/usr/dt/appconfig/types/de.ISO8859-15
may not overwrite a populated directory.
......
pkgadd: ERROR: /a/usr/dt/appconfig/types/de.ISO8859-15
could not be installed.
.......
Installation of <SUNWpldte> partially failed.
pkgadd return code = 2
```
Diese Warnung wird angezeigt, weil mit dem Patch die in den Aufrüstungsprotokollen aufgeführten Verzeichnisse von symbolischen Verknüpfungen in Verzeichnisse umgewandelt werden. Beim Aufrüsten wird anschließend versucht, eine aktualisierte Version des Pakets zu installieren, die diese änderung nicht enthält. Diese Fehler wirken sich nicht auf die Betriebssystemumgebung Ihres Systems aus.

**Lösung:** Ignorieren Sie diese Fehlermeldungen.

### Schwedische Sprachumgebung: Während der Installation werden nicht lokalisierte Dialogfelder angezeigt (4300655)

Vom Dialogfeld der interaktiven Installation von Solaris wurde lediglich der Titel übersetzt. Der nicht übersetzte Abschnitt beginnt folgendermaßen:

You'll be using the initial option .....

#### Die Installationsassistenten für Französisch und Italienisch zeigen unter Umständen {0} anstelle des CD-Titels an (4302549)

In den Sprachumgebungen Französisch und Italienisch wird gelegentlich {0} anstelle eines CD-Titels angezeigt.

#### Motif suninstall scheitert in den Sprachumgebungen de\_AT.ISO8859-15 und fr\_BE.ISO8859-15 (4305420)

Wenn Sie die Betriebssystemumgebung in den angegebenen Sprachen installieren, wird der Installationsvorgang teilweise in Englisch angezeigt. Außerdem werden nicht alle Lokalisierungspakete installiert. Folgende Meldung wird angezeigt.

```
XView warning: "de" kann nicht als Sprachumgebungs-Kategorie
Ausgabesprache (gesetzt über Umgebungsvariable(n)) verwendet
werden, wenn Standardspracheauf"de_AT.ISO8859-15" gesetzt ist
(Server Package)
XView warning: Requested input method style not supported.
(Server package)
```
**Lösung:** Installieren Sie Solaris mithilfe der ISO8859-1-Sprachumgebungen für Deutsch bzw. Französisch.

#### Sprachumgebung Deutsch: Die Schaltflächen für OK und Abbrechen des Proxy Kiosk-Bildschirms sind als "nicht definiert" beschriftet (4306260)

Im Dialogfeld der Proxy-Informationen des deutschen Web Start-Kiosks sind die Schaltflächen für OK und Abbrechen als *nicht definiert* beschriftet. Die Schaltfläche auf der linken Seite sollte die Beschriftung "OK" tragen und die Schaltfläche auf der rechten Seite die Beschriftung "Abbrechen".

### Solaris-Laufzeitprobleme

In diesem Kapitel werden bekannte Laufzeitfehler beschrieben.

Seit der Veröffentlichung dieses Dokuments auf der Solaris 8 1/ 01-Dokumentations-CD und im Installations-Kiosk der Solaris 8 1/01-Installations-CD wurden folgende Beschreibungen von Laufzeitfehlern hinzugefügt.

- **Fehler-ID 4384080**
- **Fehler-ID 4390236**
- Fehler-ID 4386436
- Fehler-ID 4391527
- **Fehler-ID 4394340**
- **Fehler-ID 4391812**
- Fehler-ID 4391781, 4389039

**Hinweis -** Der Name dieses Produkts lautet Solaris 8 1/01, es kann jedoch vorkommen, dass in Code-, Pfad- oder Paketnamen die Bezeichnung Solaris 2.8 oder SunOS 5.8 verwendet wird. Verwenden Sie bitte die Code- bzw. Pfadangaben immer genauso, wie diese angegeben sind.

## Sicherheitsfehler

### csh erstellt vorhersehbare tmpfiles für "Dokumente hier" (4384080)

Wenn berechtigte Benutzer "Dokumente hier" ("<<" redirection) in csh verwenden, ist eine unbefugte Benutzung durch nicht berechtigte Benutzer möglich.

**Lösung:** Berechtigte Benutzer sollten keine "Dokumente hier" in csh verwenden.

## Fehler bei Clients ohne Massenspeicher

#### Mit dem Befehl smdiskless kann kein Client ohne Massenspeicher auf einem Multi-Homed-Server erstellt werden. (4390236)

Hängen Sie beim Einhängen eines Client ohne Massenspeicher auf einem Multi-Homed-Server den Client in eine Netzwerkschnittstelle ein, die sich im selben Teilnetz wie der Client ohne Massenspeicher befindet. Ein Client ohne Massenspeicher hängt seine Dateisysteme standardmäßig mit der lokalen Host-Schnittstelle des Betriebssystem-Servers ein.

Auf einem Multi-Homed-Server verfügt jede Netzwerkschnittstelle über einen Host-Namen und eine IP (Internet Protocol)-Adresse. Sie ermitteln den Host-Namen der lokalen Host-Schnittstelle, indem Sie den Befehl uname -n auf dem Server eingeben.

Verwenden Sie die Option −D *type/host\_name/domain\_name*, um die Management-Domäne festzulegen, wobei:

- *type* NIS, NIS+ oder Datei ist,
- *host\_name* der Name des Host-Systems oder der Netzwerkschnittstelle ist
- *domain\_name* der Name der Management-Domäne ist.

Wenn Sie die Option −D nicht festlegen, geht SMC davon aus, dass sich die Datei-Domäne auf dem lokalen Server befindet.

Verwenden Sie die Option −o *host\_name*, um den Namen des Betriebssystem-Servers anzugeben, wenn sich der Namen-Service-Server und der Betriebssystem-Server nicht auf demselben System befinden. Wenn Sie diese Option nicht angeben, geht

smdiskless davon aus, dass der Betriebssystem-Server und der mit der Option −D angegebene Server identisch sind.

Weitere Informationen finden Sie unter *smdiskless(1M)*.

#### Umfang des Namen-Servers

Wenn der Namen-Service-Server mit dem Multi-Homed-Betriebssystem-Server identisch ist, muss der *host\_name* gleich dem Host-Namen sein, der bei Eingabe des Befehls uname -n auf diesem Server zurückgegeben wird. Geben Sie die Option −o unter Verwendung des Host-Namens der Netzwerkschnittstelle an, die sich in demselben Teilnetz wie der Client ohne Massenspeicher befindet.

Wenn der Namen-Service-Server nicht mit dem Multi-Homed-Betriebssystem-Server identisch ist, muss der *host\_name* gleich dem Host-Namen sein, der bei Eingabe des Befehls uname -n auf diesem Server zurückgegeben wird. Geben Sie die Option −o unter Verwendung des Host-Namens des Betriebssystem-Servers an, der sich in demselben Teilnetz wie der Client ohne Massenspeicher befindet.

#### Dateiumfang

Wenn sich die lokale Host-Schnittstelle eines Multi-Homed-Betriebssystem-Servers im Teilnetz des plattenlosen Client befindet, und Sie nicht die Option −D angeben (Dateiumfang wird geschätzt), wird der Befehl smdiskless ordnungsgemäß ausgeführt.

Befindet sich ein Multi-Homes-Betriebssystem-Server nicht im selben Teilnetz wie der Client ohne Massenspeicher, müssen Sie die Datenbankdateien des Betriebssystem-Servers und Clients ohne Massenspeicher wie folgt bearbeiten:

**Hinweis -** Alle Einträge müssen in einer Zeile erscheinen.

1. Ändern Sie die folgenden Server-Dateien:

```
/etc/bootparams
diskless_client root=server:/export/root/diskless_client \
                     swap=server:/export/swap/diskless_client swapsize=:32 \
                     dump=server:/export/dump/diskless_client dumpsize=:32 \
                        boottype=:di
```
dabei ist *server* = Host-Name des Betriebssystem-Servers, *net\_interface* = Host-Name der Netzwerkschnittstelle im Teilnetz des Clients ohne Massenspeicher und *diskless\_client* = Host-Name des Clients ohne Massenspeicher **Hinweis -** "dump" und "dumpsize" erscheinen nur, wenn Sie die Optionen "-x dump" oder "-x dumpsize" angeben.

wie folgt:

```
diskless_client root=net_interface:/export/root/diskless_client \
             swap=net interface:/export/swap/diskless client swapsize=:32 \
             dump=net_interface:/export/dump/diskless_client dumpsize=:32 \
               boottype=:di
```
**Hinweis -** Der Host-Name und die IP-Adresse der *net\_interface* muss in /etc/ hosts vorhanden sein.

- 2. Starten Sie in.rarpd und rpc.bootparamd auf dem Server neu. Verwenden Sie den Befehl in.rarpd -a oder starten Sie den rarpd-Däemon auf der vom Client ohne Massenspeicher verwendeten Netzwerkschnittstelle.
- 3. Ändern Sie die folgenden Client-Dateien:

```
/export/root/diskless_client/etc/vfstab
    server :/export/root/diskless_client - / nfs - - rw
    server :/export/swap/diskless_client - /dev/swap nfs - - -
    server :/export/exec/Solaris_8_sparc.all/usr - /usr nfs - -ro
```
wie folgt:

```
net_interface:/export/root/diskless_client - / nfs - - rw
     net_interface:/export/swap/diskless_client - /dev/swap nfs - - -
     net_interface:/export/exec/Solaris_8_sparc.all/usr - /usr nfs - -ro
```
## Probleme des Common Desktop Environment (CDE)

### Kompilieren von Motif-Programmen im Solaris 8-Betriebssystem

Dieses Problem tritt beim Kompilieren eines Motif-Programms im Solaris 8-Betriebssystem auf, wenn Sie eine Verknüpfung mit einer gemeinsam genutzten Bibliothek herstellen, die in Solaris 2.4, 2.5, 2.5.1 oder 2.6 kompiliert wurde und wenn die Ältere Bibliothek ebenfalls die Motif-API verwendet.

Das Motif-Programm arbeitet mit der Motif-Version 2.1 und die ältere Version der gemeinsam genutzten Bibliothek mit der Motif-Version 1.2. Es wird ein Speicherabzug erstellt. Bei Anwendungen, die in den Betriebssystemen Solaris 2.4, 2.5, 2.5.1 oder 2.6 kompiliert wurden, tritt dieses Binärkompatibilitätsproblem nicht auf. Im Solaris 8-Betriebssystem sollten diese korrekt laufen.

**Lösung:** Wenn Sie über eine ältere gemeinsam genutzte Bibliothek verfügen, die direkt mit der Motif-Bibliothek verbunden ist, und wenn Sie ein Programm in Solaris 8 kompilieren möchten, das sowohl mit Motif als auch mit der älteren gemeinsam genutzten Bibliothek verbunden ist, dann verwenden Sie für die Kompilierung die folgende Zeile:

```
cc foo.c -o Programm -DMOTIF12_HEADERS -I/usr/openwin/include
 -I/usr/dt/include -lXm12 -lXt -lX11
```
Dabei steht *Programm* für den Namen des Programms, das Sie kompilieren.

## Fehler des Common Desktop Environment

#### Volume-Manager hängt u. U. nicht die CD-ROM ein (4355643)

Eine CD-ROM mit einem ungewöhnlichen Datenlayout wird möglicherweise nicht automatisch eingehängt. Das Dateimanager-Fenster zeigt den Inhalt der CD-ROM möglicherweise nicht richtig an, nachdem diese in das Laufwerk eingelegt wurde.

**Lösung:** Hängen Sie die CD-ROM manuell ein:

1. Melden Sie sich als root an.

2. Halten Sie den Volume-Manager an:

**/etc/init.d/volmgt stop**

3. Hängen Sie die CD-ROM ein:

**mount -F hsfs -r** *geräte-pfadname* **/mnt**

wobei *geräte-pfadname* den Pfadnamen bezeichnet, mit dem das CD-ROM-Laufwerk im System verbunden ist. Zum Beispiel /dev/dsk/ c0t6d0s0.

4. Starten Sie den Volume-Manager neu:

**/etc/init.d/volmgt start**

#### Fehler beim Einhängen einer Diskette im OpenWindows-Dateimanager (4329368)

Wenn Sie eine Diskette in ein Laufwerk auf einem System mit SCSI-Wechseldatenträger-Geräten einlegen und anschließend im Dateimenü des OpenWindowsTM -Dateimanagers die Option "Diskette überprüfen" wählen, hängt der Dateimanager die Diskette zwar im Verzeichnis /floppy ein, zeigt jedoch keine Liste des Disketteninhalts in einem Dateimanagerfenster an. Die Optionen "Diskette formatieren" und "Diskette auswerfen" werden nicht im Menü "Datei" des Dateimanagers angezeigt.

**Lösung:** Wählen Sie eine der folgenden Problemlösungen.

- Gehen Sie folgendermaßen vor, um sich den Inhalt einer Diskette anzeigen zu lassen:
	- 1. Doppelklicken Sie im grafischen Pfad des Dateimanagers auf den Ordner /.
	- 2. Doppelklicken Sie im Anzeigefenster von / auf den Ordner floppy.
	- 3. Doppelklicken Sie im Anzeigefenster von  $/f$ loppy auf den Ordner floppy0.
- Gehen Sie folgendermaßen vor, um eine Diskette zu formatieren:
	- 1. Trennen Sie die Diskette:

% **volrmmount -e** *floppy0*

**Hinweis -** CD-ROM-Laufwerke werden für gewöhnlich werksseitig mit c0t6d0s0 oder c0t2d0s0 verbunden, Sie müssen jedoch den korrekten Pfadnamen verwenden, damit dieser Befehl funktioniert.

Dabei ist *floppy0* der Ordner der Diskette im Verzeichnis /floppy.

2. Formatieren Sie die Diskette:

% **fdformat** *floppy0*

 Gehen Sie folgendermaßen vor, um ein neues Dateisystem auf einer Diskette zu erstellen:

**Hinweis -** Wenn Sie die Diskette bereits getrennt haben, fahren Sie mit Schritt 2 dieser Problemlösung fort.

1. Trennen Sie die Diskette:

% **volrmmount -e** *floppy0*

Dabei ist *floppy0* der Ordner der Diskette im Verzeichnis /floppy.

- 2. Erstellen Sie auf der Diskette das entsprechende Dateisystem.
	- Wenn Sie ein neues UFS-Dateisystem auf der Diskette erstellen möchten, verwenden Sie den Befehl newfs:

% **newfs /vol/dev/aliases/***floppy0*

 Wenn Sie ein PCFS-Dateisystem auf der Diskette erstellen möchten, verwenden Sie den Befehl mkfs:

% **mkfs -F pcfs /vol/dev/aliases/***floppy0*

3. Hängen Sie die Diskette ein:

% **volrmmount -i** *floppy0*

Wenn Sie die Diskette auswerfen möchten, verwenden Sie den Befehl eject:

% **eject** *floppy0*

Um dieses Problem zu umgehen wenden Sie folgendes Patch an: 109463-01.

#### PDA Sync: Letzter Eintrag kann nicht vom Desktop gelöscht werden (4260435)

Nachdem Sie den letzten Eintrag vom Desktop gelöscht haben (z. B. den letzten Termin in Ihrem Kalender oder die letzte Adresse im Adressen-Manager), wird dieser vom Taschencomputer auf dem Desktop wiederhergestellt, sobald Sie den Taschencomputer synchronisieren.

**Lösung:** Löschen Sie vor dem Synchronisieren den letzten Eintrag manuell vom Taschencomputer.

### PDA Sync unterstützt keinen Datenaustausch mit der internationalen Version des Multibyte-PDA-Geräts (4263814)

Wenn Sie Multibyte-Daten zwischen einem PDA-Gerät und Solaris CDE austauschen, führt dies möglicherweise in beiden Umgebungen zu einer Beschädigung der Daten.

**Lösung:** Sichern Sie Ihre Daten auf Ihrem PC mit dem

PDA-Backup-Dienstprogramm, bevor Sie die Anwendung PDA Sync ausführen. Falls Sie versehentlich Multibyte-Daten austauschen und diese dabei beschädigt werden, können Sie die Daten anhand der Sicherungskopie wiederherstellen.

# Fehler in der Systemverwaltung

#### rcm\_daemon-Fehlermeldung (4386436)

Wenn das System gestartet wird, wird unter Umständen folgende Fehlermeldung in die Systemprotokolldatei unter /var/adm/messages:

```
open(/var/run/
rcm_daemon_lock)geschrieben - Datei oder Verzeichnis nicht gefunden
 rcm_daemon exit: errno = 2
```
Dieser Fehler tritt nur dann auf, wenn /var eine separate Partition ist. **Lösung:** Ignorieren Sie die Meldung. Sie fügt dem System keinen Schaden zu.

#### Veraltete Dateien sind noch im Hilfesystem enthalten (4339515)

Wenn Sie im vorderen Steuerbereich "Hilfe"-> "Informationen" wählen, wird eine Liste mit veralteten Dateien angezeigt. Die korrekte Datei lautet S8FCSreleasenotes.

#### CIM\_ERR\_LOW\_ON\_MEMORY: Fehler tritt auf, wenn versucht wird, Daten mit WBEM hinzuzufügen (4312409)

Folgende Fehlermeldung wird angezeigt, wenn zu wenig Arbeitsspeicher vorhanden ist:

CIM\_ERR\_LOW\_ON\_MEMORY

Sie können keine weiteren Einträge hinzufügen, wenn der Common Information Model- (CIM-) Object Manager über zu wenig Arbeitsspeicher verfügt. Sie müssen das Repository des CIM Object Manager zurücksetzen.

**Lösung:** So setzen Sie das Repository des CIM Object Manager zurück:

- 1. Melden Sie sich als superuser an.
- 2. Halten Sie den CIM Object Manager an.

# **/etc/init.d/init.wbem stop**

3. Entfernen Sie das JavaSpaces-Protokollverzeichnis.

# **/bin/rm -rf /var/sadm/wbem/log**

4. Starten Sie den CIM Object Manager neu.

# **/etc/init.d/init.wbem start**

**Hinweis -** Alle propietären Definitionen in Ihrem Datenspeicher gehen verloren. Sie müssen mithilfe des Befehls mofcomp die MOF-Dateien, in denen diese Definitionen enthalten sind, erneut kompilieren. Zum Beispiel:

```
# /usr/sadm/bin/mofcomp -u root -p root_paßwort Ihre_mof-datei
```
Der WBEM Common Information Model Object Manager stürzt ab, wenn Solaris\_FileSystem-Instanzen angefordert werden (4301275)

Wenn Sie Instanzen der Solaris\_FileSystem-Klasse mithilfe des CIM WorkShop oder des WBEM API aufzählen, wird CIMOM nicht mehr ausgeführt und die folgende Fehlermeldung angezeigt:

```
Attempted to complete RMI action and received exception
 java.rmi.UnmarshalException: Error unmarshaling return
header; nested exception is: java.io.EOFException
```
**Lösung:** Starten Sie CIMOM neu, indem Sie im Superuser-Modus den folgenden Befehl eingeben:

```
# /etc/init.d/init.wbem start
```
## Fehler in der 64-Bit-Version von Solaris Fehlender symbolischer Link in SUNWcsxu (4391527)

Sichere 64-Bit-Anwendungen können nur vorher aus dem sicheren Verzeichnis / usr/lib/secure/64 geladen werden. Der symbolische Link /usr/lib/secure/ 64 ->/usr/lib/secure/sparcv9 fehlt. Als Ergebnis erhalten Sie möglicherweise folgende Fehlermeldung:

```
% LD_PRELOAD=libfoo.so.1 setxid-app ld.so.1: setxid-app:
warning: libfoo.so.1: open failed: \setminus No such file in
secure directories
```
**Lösung:** Wählen Sie eine der folgenden Lösungen, um das Problem zu vermeiden:

- **Erstellen Sie zwei symbolische Verknüpfungen: symlink** /usr/lib/secure/64 -> /usr/lib/secure/sparcv9 and symlink /usr/lib/link\_audit/64 -> /usr/lib/link\_audit/sparcv9.
- Wenden Sie das Patch 109147-08 an.
# Hardware-Konfigurationsfehler

## Systeme mit kleinen Speicherkonfigurationen stürzen beim Systemstart ab, wenn sie über mehrere USB-Geräte verfügen (4359440)

USB-fähige Systeme mit kleinen Speicherkonfigurationen stürzen unter Umständen ab, wenn sie von Platte, CD oder einem Netzwerk gestartet werden und über mehrere angeschlossene USB-Geräte verfügen. In diesem Fall wird eine der folgenden Absturzmeldungen angezeigt:

panic[cpu0]/thread=1040800: main: unable to fork init.

oder

panic[cpu0]/thread=2a1000fdd40: BAD TRAP: type=31 rp=2a1000fd0a0 addr=c0 mmu\_fsr=0 occurred in module "genunix" due to a NULL pointer dereference

**Lösung:** Wenn Sie über mehr als 4 USB-Geräte verfügen, starten Sie das System nur mit der angeschlossenen USB-Tastatur und Maus. Schließen Sie die anderen USB-Geräte erst an, wenn die Solaris-Eingabeaufforderung angezeigt wird.

# Java-Laufzeitprobleme

### Java Plug-in-Unterstützung

Java Plug-in 1.2 ist das Standard-Plug-In, das Java 2-Applets, jedoch nicht alle Java 1.1-Applets ausführt. Wenn Sie das Java Plug-In 1.1 benötigen, können Sie es von der folgenden Website herunterladen: http://www.sun.com/solaris/netscape.

Wenn Sie sowohl Java Plug-In 1.1 als auch Java Plug-In 1.2 auf demselben System installieren möchten, müssen Sie den Anweisungen für die Installation von Java Plug-In 1.1 folgen und Ihre Umgebung entsprechend konfigurieren.

Diese Vorgehensweise wird im Abschnitt "Installing Java Plug-in" des *Java Plug-in for Solaris Users Guide* erläutert, den Sie unter folgender Adresse erhalten: http:// www.sun.com/solaris/netscape/jpis/usersguide\_java\_plugin.html.

## Java-Laufzeitfehler

### libjvm.so funktioniert nicht korrekt, wenn dlopen verwendet wird (4270715)

libjvm.so funktioniert nicht korrekt, wenn es mit dem Befehl dlopen in den Prozeß gebracht wird. libjvm.so muss mit der ausführbaren Datei verknüpft werden, wenn das Objekt erstellt wird.

**Lösung:** Nennen Sie libjvm.so (-ljvm) und libjava.so (-ljava) explizit als abhängige Dateien, wenn Sie eine ausführbare Datei erstellen.

## AnswerBook2-Fehler

## Der Befehl ab2admin gibt wiederholt Befehl fehlgeschlagen an, obwohl der Befehl erfolgreich ausgeführt wurde (4242577)

Wenn der Befehl ab2admin fehlschlägt, enthält die Fehlermeldung noch weitere Informationen außer Befehl fehlgeschlagen. Sie könnte z. B. noch die Information enthalten, dass der Pfad nicht gefunden wurde oder die ID nicht gültig ist.

**Lösung:** Wenn die Meldung Befehl fehlgeschlagen angezeigt wird, überprüfen Sie, ob die Operation wirklich fehlgeschlagen ist. Wenn der von Ihnen eingegebene Befehl beispielsweise einige Daten aus der AnswerBook2-Datenbank löschen sollte, geben Sie den folgenden Befehl ein, um zu überprüfen, ob diese in der Datenbank angezeigt werden.

# **ab2admin -o list**

In der Regel können Sie die Meldung Befehl fehlgeschlagen ignorieren, wenn keine weiteren Informationen dazu gegeben werden.

### ab2cd-Skript zeigt eine Fehlermeldung an (4256516)

Während des Startvorgangs eines AnswerBook2™-Servers kann das ab2cd-Skript die folgende Fehlermeldung anzeigen.

```
sort: Datei kann nicht gelesen werden: /tmp/ab1_sort.XXX Datei oder
Verzeichnis nicht gefunden
```
Diese Meldung besagt, dass das ab2cd-Skript keine der AnswerBook (Display PostScript™)-Sammlungen auf der CD gefunden hat.

**Lösung:** Ignorieren Sie die Fehlermeldung.

## Lokalisierungsfehler

### Verwenden Sie den Font Downloader, um Dokumente in anderen Sprachumgebungen als ISO8859-1 zu drucken

Führen Sie die folgenden Schritte aus, um mit dem Font Downloader Dokumente in einer anderen Sprachumgebung als ISO8859-1 zu drucken.

- 1. Melden Sie sich bei der CDE an.
- 2. Geben Sie in der Befehlszeile fdl ein, um den Font Downloader zu starten.
- 3. Geben Sie den Drucker an, indem Sie im Menü "Drucker"den Befehl "Hinzufügen" auswählen.
- 4. Wählen Sie "Schriftartengruppe" im Menü "Download".

Die jeweils zum Drucken benötigten Schriftenpakete werden daraufhin zum angegebenen Drucker heruntergeladen.

# Lokalisierungsfehler

## kkcv.sh erstellt einen Speicherabzug in japanischer Sprachumgebung (4394340)

kkcv ist ein Eingabemethoden-Server für japanische BCP (4.x Binary Compatibility)-Anwendungen. Wenn LDAP verwendet wird, erstellt kkcvwiederholt einen Speicherabzug mit folgender Fehlermeldung:

cssd: The process "kkcv.sh" has been killed by sig#134, core dumped

Dieses Problem tritt in allen Sprachumgebungen auf, wenn die Sprachumgebung "ja" über die Sprachen-CD installiert wurde.

**Lösung:** Wenn Sie die japanische BCP-Funktion nicht benötigen, konfigurieren Sie Ihr System so, dass keine Eingabemethoden-Server für BCP-Anwendungen gestartet werden:

1. Kopieren Sie /usr/lib/css.d/cs00.sh in /etc/css.d.

```
# cp -p /usr/lib/css.d/cs00.sh /etc/css.d
```
2. Bearbeiten Sie /etc/css.conf, und kommentieren Sie die Zeile /usr/lib/ css.d mit dem Zeichen "#" aus.

# **/etc/css.conf**

3. Starten Sie den CS Monitor-Dämon neu.

# **sh /etc/init.d/loc.ja.cssd stop** # **sh /etc/init.d/loc.ja.cssd start**

### Auf der europäischen Solaris Management-Konsole (SMC) fehlen Tools (4391812)

Die europäische SMC-Toolbox zeigt beim Laden nicht alle Tools an. Unter Umständen wird folgende Fehlermeldung angezeigt:

```
** Parsing error, line 1, uri http://fubar:898/toolboxes/smc/smc.tbx com.
sun.xml.parser/P-076 Malformed UTF-8 char -- is an XML encoding
declaration missing?
```
**Lösung:** Führen Sie den Befehl smc edit aus, und bearbeiten Sie entweder die lokalisierte Standard-Toolbox, oder erstellen Sie eine neue T.

### Kontextsensitive Hilfe ist nicht lokalisiert (4391781, 4389039)

Die kontextsensitive Hilfe in den Anwendungen Solaris Management-Konsole und Web-Based Enterprise Management ist nicht vollständig lokalisiert.

### Euro-Währungssymbol ist in UTF-8-Sprachumgebungen nicht zugänglich (4363812)

Das Euro-Währungssymbol kann in keiner der UTF-8-Sprachumgebungen mittels der Standardtastenfolge ALTGr+E dargestellt werden.

**Lösung:** Melden Sie sich bei einer beliebigen ISO8859-15-Sprachumgebung an, und stellen Sie das Euro-Währungssymbol mithilfe der Tastenkombination Alt+E dar.

## Beim Starten von Java-Anwendungen von einer beliebigen UTF-8-Sprachumgebung können Warnmeldungen angezeigt werden. (4342801)

LucidaSansLat4-Schriftaliase sind nicht verfügbar. Daher können beim Starten einer Java-Anwendung von einer beliebigen UTF-8-Sprachumgebung Warnmeldungen angezeigt werden.

**Lösung:** Melden Sie sich bei der entsprechenden ISO-1-Version der Sprachumgebung an, und starten Sie die Java-Anwendung von dort.

## Einige griechische Zeichen sind in der CDE nicht verfügbar (4179411)

Einige Kombinationen mit gesperrten Tasten funktionieren in der CDE nicht einwandfrei. Außerdem funktionieren in der Sprachumgebung Griechisch einige Monatsnamen im Kalender-Manager nicht einwandfrei.

### Erweiterte Zeichen können im Kalender-Manager in allen Teil-Sprachumgebungen nicht gedruckt werden (4285729)

Wenn Sie den Kalender-Manager in einer Teil-Sprachumgebung einsetzen und versuchen, erweiterte Zeichen zu drucken, werden diese Zeichen nicht einwandfrei gedruckt.

### Ausschneiden und Einfügen von Text zwischen Arabisch und UTF-8-Englisch funktioniert nicht (4287746)

Sie können keinen arabischen Text zwischen Anwendungen oder Fenstern ausschneiden oder einfügen, die unter dem arabischen Eingabemodus en\_US.UTF-8 und dem arabischen Eingabemodus ar\_EY.ISO8859-1 laufen.

## Das CDE-Dropdown-Menü "Extras" ist in europäischen Sprachumgebungen nicht verfügbar (4298547)

Wenn Sie in einer CDE-Anwendung einer europäischen Sprachumgebung mit der rechten Maustaste klicken, werden im CDE-Dropdown-Menü "Extras" keine Optionen angezeigt.

### CTL wird in japanischen und asiatischen UTF-8-Sprachumgebungen nicht unterstützt (4300239)

Die CTL (Complex Text Language)-Unterstützung für die Eingabe hebräischen, arabischen oder thailändischen Texts wurde in der Sprachumgebung en\_US.UTF-8 und den europäischen UTF-8-Sprachumgebungen implementiert, wird in den Sprachumgebungen ja\_JP.UTF-8, ko.UTF-8 (auch ko\_KR.UTF-8 genannt), zh.UTF-8 (auch zh\_CH.UTF-8) und zh\_TW.UTF-8 jedoch nicht unterstützt.

Lösung: Verwenden Sie die Sprachumgebung en\_US.UTF-8, wenn Sie thailändischen, arabischen oder hebräischen Text mit CTL eingeben müssen. Wenn Sie diese Sprachen in asiatischen und japanischen UTF-8-Sprachumgebungen eingeben möchten:

1. Erstellen Sie eine symbolische Verknüpfung zu allgemeinen CTL-Modulen. Im Falle von ja\_JP.UTF-8:

```
# cd /usr/lib/locale/ja_JP.UTF-8
# mkdir LO_LTYPE ; cd LO_LTYPE
# ln -s ../../common/LO_LTYPE/umle.layout.so.1
ja_JP.UTF-8.layout.so.1
# mkdir sparcv9 ; cd sparcv9
# ln -s ../../../common/LO_LTYPE/sparcv9/umle.layout.so.1
ja_JP.UTF-8.layout.so.1
```
2. Bearbeiten Sie die Datei /usr/openwin/lib/locale/ja\_JP.UTF-8/ XLC\_LOCALE, indem Sie die Zeile load\_option delay\_nocheck von thailändischen, arabischen oder hebräischen Einträgen auskommentieren. Im Fall von Thailändisch:

```
# fs14 class (Thai)
 fs14 {
      charset TIS620.2533-0:GR
       font {
         # load_option delay_nocheck <--- comment out
          primary TIS620.2533-0:GR
       }
}
```
### Mehrere Bildschirme in der Smart Card-Anwendung wurden nicht lokalisiert (4304495)

Mehrere Bildschirme in der Smart Card-Anwendung sind nicht vollständig lokalisiert.

### In Solstice AdminTool können in der Sprachumgebung Griechisch keine Benutzer hinzugefügt, entfernt oder geändert werden (4302983)

In Solstice AdminTool sind in der Sprachumgebung Griechisch die Bildschirme "Benutzer hinzufügen", "Benutzer entfernen" oder "Benutzer ändern" leer.

**Lösung:** Kopieren Sie im Modus für privilegierte Benutzer die folgende Datei:

Nun können Sie in der Sprachumgebung Griechisch Benutzerinformationen hinzufügen, entfernen oder ändern.

### In der Anwendung zum Herunterladen von Schriften (Font Downloader) sind die Schaltflächen für Hinzufügen und Abbrechen in der italienischen Sprachumgebung falsch beschriftet (4303549)

Wenn Sie die Anwendung zum Herunterladen von Schriften in der Sprachumgebung Italienisch einsetzen, sind die Schaltflächen Hinzufügen und Abbrechen im Dialogfeld "Drucker hinzufügen" falsch beschriftet. Sie tragen beide die Bezeichnung "A ....".

- Die linke Schaltfläche muss mit Aggiungi (Hinzufügen) bezeichnet sein.
- Die rechte Schaltfläche muss mit Annulla (Abbrechen) bezeichnet sein.

## Fehlende arabische Zeichen und Inkompatibilität zwischen der arabischen Tastatur von Sun und der arabischen Tastatur von Microsoft (4303879)

In der folgenden Tabelle sind die Unterschiede zwischen der arabischen Tastatur von Sun Solaris und der arabischen Tastatur von Microsoft beschrieben.

**TABELLE 2–1** Unterschiede zwischen der arabischen Tastatur von Sun und der arabischen

**TABELLE 2–1** Unterschiede zwischen der arabischen Tastatur von Sun und der arabischen Tastatur von Microsoft *(fortgesetzt)*

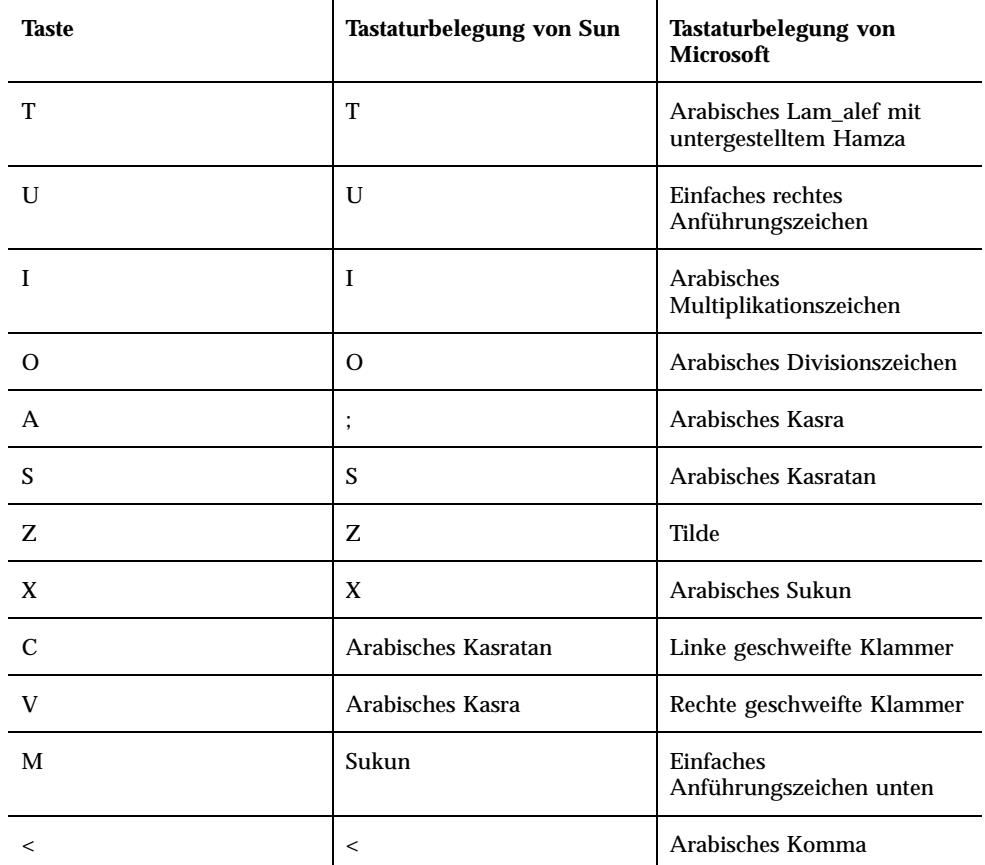

Tastatur von Microsoft

## In der Anwendung SEAM werden nicht lokalisierte Meldungen angezeigt (4306619)

SEAM verwendet einige Ressourcendateien der Betriebssystemumgebung Solaris 8 nur dann, wenn während der Installation die Kerberos-Einstellungen ausgewählt werden.

### Das Euro-Währungssymbol wird in den Sprachumgebungen UTF-8 und Griechisch nicht einwandfrei unterstützt (4306958, 4305075)

Wenn Sie in der Sprachumgebung UTF-8 die Tastenkombination AltGr+E drücken, wird das Euro-Währungssymbol nicht erzeugt.

**Lösung:** Führen Sie die folgenden Schritte aus, um das Euro-Währungssymbol in der Sprachumgebung UTF-8 einzugeben:

- 1. Wählen Sie "Lookup" im Fenster "UTF-8 Input Mode Selection".
- 2. Wählen Sie "Currency Symbols".
- 3. Wählen das Euro-Symbol.

**Hinweis -** Geben Sie in der Sprachumgebung Griechisch an der Konsoleneingabeaufforderung **dumpcs** ein. Kopieren Sie das Euro-Währungssymbol, und fügen Sie es ein.

## Das Sortieren funktioniert in den europäischen UTF-8-Sprachumgebungen nicht einwandfrei (4307314)

Das Sortieren in den europäischen UTF-8 Sprachumgebungen funktioniert nicht einwandfrei.

**Lösung:** Bevor Sie versuchen, in einer FIGGS UTF-8-Sprachumgebung einen Sortiervorgang durchzuführen, setzen Sie die Variable *LC\_COLLATE* auf das ISO1-äquivalent.

```
# echo $LC_COLLATE
> es_ES.UTF-8
# setenv LC_COLLATE es_ES.IS08859-1
```
Starten Sie anschließend den Sortiervorgang.

## Aktuelle Neuigkeiten

In diesem Kapitel sind Informationen zu aktuellen Funktionen aufgeführt, die nicht rechtzeitig für die Veröffentlichung in der Solaris 8-Dokumentationssammlung vorlagen. Informationen zu neuen Funktionen in Solaris 8 1/01 finden Sie im Internet in der Solaris 8 1/01 Update AnswerBook Collection on http://docs.sun.com.

## Unterstützung für Clients ohne Massenspeicher

Solaris 8 1/01 verfügt über Unterstützung für Clients ohne Massenspeicher. In dieser Version ist die Unterstützung auf SPARC-basierte Clients ohne Massenspeicher von Servern entweder mit SPARC- oder mit Intel-Architektur [IA] beschränkt.

Sun plant derzeit, IA-Clients ohne Massenspeicher in einer künftigen Solaris-Version zu unterstützen.

## PIM Kernel-Support

Das Betriebssystem Solaris 8 umfasst Kernel-Support für das PIM-Protokoll, wie in RFC 2362 beschrieben. Das Betriebssystem Solaris 8 enthält keine Routing-Dämone; die Benutzer, die Solaris 8 zur Leitung ihres Mehrfachnetzverkehrs verwenden möchten, finden jedoch Implementierungen des PIM-Protokolls (sowohl Sparse- als auch Dense-Modus) unter http://netweb.usc.edu/pim.

## Konfigurieren von Laufzeitsuchpfaden

Sie können die Laufzeit-Linkersuchpfade jetzt mit der Option −z nodefaultlib dese Befehls ld und mit den Laufzeit-Konfigurationsdateien ändern, die mit dem neuen Dienstprogramm crle(1) erstellt werden.

## Informationen zu nicht länger unterstützter Software

Dieses Kapitel enthält Informationen zur Beendigung der Unterstützung.

Seit der Veröffentlichung dieses Dokuments auf der Solaris 8 1/ 01-Dokumentations-CD und im Installations-Kiosk der Solaris 8 1/01-Installations-CD wurden folgende Informationen zu nicht länger unterstützter Software hinzugefügt:

- sendmail-Dienstprogramm
- AnswerBook2 Server

## Aktuelle Version

#### HotJava Browser

Der HotJava™ Browser wird nicht mehr unterstützt.

#### Solaris Java Development Kit: JNI 1.0-Schnittstelle

Die Version 1.0 der Java Native Interface (JNI 1.0) wird vom Solaris Java Development Kit Version 1.2 (JDK 1.2™) nicht mehr unterstützt.

Die Unterstützung im Solaris Java Development Kit (JDK) für die Version 1.0 der Java Native Interface (JNI 1.0) wurde entfernt. JNI 1.0 ist auch unter dem Namen Native Method Interface (NMI) bekannt.

### Solstice AdminSuite 2.3/AutoClient 2.1

Die Solstice AdminSuite 2.3TM -Software wird von Solaris 8 nicht mehr unterstützt. Alle Versuche, Solstice AdminSuite 2.3 zur Konfiguration eines Solstice AutoClients oder eines Clients ohne Massenspeicher auszuführen, schlagen fehl. Hierfür ist kein Patch verfügbar und auch nicht geplant. Sie können zwar u. U. manuell Konfigurationsdateien so bearbeiten, dass Clients ohne Massenspeicher betrieben werden können, dies wird jedoch nicht empfohlen bzw. unterstützt.

### F3-Schriftentechnologie

F3-Schriften und der TypeScaler-Rasterisierer, Suns eigene skalierbare Schriftentechnologie, wird nicht mehr unterstützt. Sun wird weiterhin die Industriestandard-Schriftformate Type1 und TrueType unterstützen.

### XGL

XGL wird nicht mehr unterstützt.

## Abgeleiteter Typ paddr\_t

Der Datentyp paddr\_t in sys/types.h wird in der 64-Bit-Kompilierungsumgebung nicht unterstützt. Er ist derzeit nur in der 32-Bit-Kompilierungsumgebung verfügbar.

## Änderungen an den Application Programming Interfaces (APIs) für Benutzerkontendaten

Zwei Sätze von APIs sorgen dafür, dass Anwendungen auf Benutzerkontendaten zugreifen können. Der bevorzugte Satz von Programmierschnittstellen für den Zugriff auf und die Bearbeitung von Benutzerkontendaten wird in der Man Page getutxent(3C) beschrieben. Diese Schnittstellen sind beide leistungsstärker und portabler als die älteren getutent(3C)-Routinen.

Ältere Anwendungen können direkt auf die zugrunde liegenden Kontodateien zugreifen. Die Dateien /var/adm/utmp und /var/adm/wtmp und die entsprechenden symbolischen Verknüpfungen /etc/utmp und /etc/wtmp werden nicht mehr unterstützt. Das Format der in diesen Dateien enthaltenen Daten schränkt die zukünftige Entwicklung der Solaris-Betriebssystemumgebung ein. Anwendungen, die mit diesen Dateien arbeiten, sollten aktualisiert werden und die dokumentierten und unterstützten APIs verwenden.

Anwendungen, die bereits die getutent(3C)-Routinenfamilie verwenden, sind auf kleineren Systemkonfigurationen eventuell nicht betroffen. In künftigen Versionen können bei diesen Schnittstellen jedoch Fehler auftreten, wenn sie in sehr großen Systemkonfigurationen verwendet werden. Aus diesem Grund sollten Sie für den alten und den neuen Code die getutxent(3C)-Routinen anstelle von getutent(3C)-APIs verwenden.

### Das sysidnis(1M)-Systemidentifikationsprogramm

sysidnis(1M) wird nicht mehr unterstützt. Bei sysidnis(1M) handelt es sich um das Systemidentifikationsprogramm für das Konfigurieren von Namen-Services während der Installation, der Aktualisierung und nach der Dekonfiguration mithilfe von sys-unconfig $(1M)$ .

sysidnis(1M) wurde ersetzt durch sysidns(1M).

### Sun4c-basierte Systeme

Die folgenden Sun4c-basierten Architektursysteme und Server, die auf diesen Systemen basieren, werden nicht mehr unterstützt.

- $\blacksquare$  SPARCstation<sup>TM</sup> SLC
- SPARCstation ELC
- SPARCstation IPC
- SPARCstation IPX
- SPARCstation 1
- $\blacksquare$  SPARC station 1+
- SPARCstation 2

**Hinweis -** Alle Hardware-Optionen (wie z. B. SCSI-Geräte) und unterstützten Konfigurationen, die von dieser Sun4c-basierten Architektur abhängen, werden nicht mehr unterstützt.

### SPARCstation Voyager

SPARCstation Voyager™-Systeme werden nicht mehr unterstützt.

### SPARC Xterminal 1

SPARC Xterminal 1TM -Systeme werden nicht mehr unterstützt.

## Künftige Versionen

#### sendmail-Dienstprogramm

Einige Funktionen des sendmail-Dienstprogramms werden in künftigen Versionen eventuell nicht mehr unterstützt. Die betroffenen Funktionen sind nicht standardmäßige Sun-spezifische Modifikationen. Zu diesen Funktionen gehört spezielle Syntax und Semantik für V1/Sun-Konfigurationsdateien, die Remote Mode-Funktion und die drei Sun-Reverse-Alias-Funktionen.

Weitere Informationen zu diesen Funktionen sowie zu Migrationsproblemen finden Sie unter http://www.sendmail.org/vendor/sun/solaris9.html.

### AnswerBook2 Server

Der AnswerBook2™ Server wird in künftigen Versionen eventuell nicht mehr unterstützt. Die Solaris-Dokumentation ist weiterhin auf der Solaris-Dokumentations-CD in Online-Formaten verfügbar. Die Solaris-Dokumentation ist außerdem jederzeit unter http://docs.sun.com verfügbar.

### "GMT zoneinfo"-Zeitzonen

Die zoneinfo-Zeitzonen werden in einer künftigen Version eventuell nicht mehr unterstützt. Diese Dateien werden unter Umständen aus /usr/share/lib/ zoneinfo entfernt. Ersetzen Sie die Syntax der zoneinfo-Zeitzonen in der linken Spalte durch die entsprechenden Zeitzonen der rechten Spalte.

**Hinweis -** Wenn Sie die Umgebungsvariable *TZ* auf eine Zeitzone der Form "GMT[+-]\*" setzen, müssen Sie der Zeitzone einen Doppelpunkt (':') voranstellen. Beispiel: Ersetzen Sie die zoneinfo-Zeitzoneneinstellung  $TZ = \text{GMT+1}$ , d. h. die Zeit eine Stunde östlich des primären Meridians, durch die entsprechende Zeitzoneneinstellung TZ=:Etc/GMT-1.

Die geplante Beseitigung der Zeitzonen im Format "zoneinfo GMT[+-]\*" hat keinerlei Auswirkungen auf die POSIX-Zeitzoneneinstellungen im Format "GMT[+-]\*", wie TZ=GMT+1 (ohne Doppelpunkt). Es kann statt dessen eine äquivalente

zoneinfo-Zeitzone gleichen Namens, die sich in /usr/share/lib/zoneinfo/Etc befindet, verwendet werden. Die POSIX-Zeitzone zeigt nur die Zeichenfolge "GMT" im abgekürzten Zeitzonennamen an, die zoneinfo-Zeitzone dagegen den Abstand von GMT (WEZ). Ersetzen Sie beispielsweise die POSIX-Zeitzoneneinstellung TZ=GMT+1 durch die entsprechende zoneinfo-Zeitzoneneinstellung TZ=:Etc/GMT+1.

Weitere Informationen finden Sie unter environ.5 und zoneinfo.4.

| zoneinfo-Zeitzone, die in einer künftigen<br>Version möglicherweise entfernt wird | Syntax für Äquivalente zoneinfo-Zeitzone |
|-----------------------------------------------------------------------------------|------------------------------------------|
| $GMT-12$                                                                          | $Etc/GMT+12$                             |
| $GMT-11$                                                                          | $Etc/GMT+11$                             |
| $GMT-10$                                                                          | $Etc/GMT+10$                             |
| $GMT-9$                                                                           | $Etc/GMT+9$                              |
| $GMT-8$                                                                           | $Etc/GMT+8$                              |
| $GMT-7$                                                                           | $Etc/GMT+7$                              |
| $GMT-6$                                                                           | $Etc/GMT+6$                              |
| $GMT-5$                                                                           | $Etc/GMT+5$                              |
| $GMT-4$                                                                           | $Etc/GMT+4$                              |
| $GMT-3$                                                                           | Etc/GMT+3                                |
| $GMT-2$                                                                           | $Etc/GMT+2$                              |
| $GMT-1$                                                                           | $Etc/GMT+1$                              |
| $GMT+1$                                                                           | $Etc/GMT-1$                              |
| $GMT+2$                                                                           | Etc/GMT-2                                |
| $GMT+3$                                                                           | Etc/GMT-3                                |
| $GMT+4$                                                                           | Etc/GMT-4                                |
| $GMT+5$                                                                           | Etc/GMT-5                                |
| $GMT+6$                                                                           | $Etc/GMT-6$                              |

**TABELLE 4–1** "GMT zoneinfo"-Zeitzonen

Informationen zu nicht länger unterstützter Software **53**

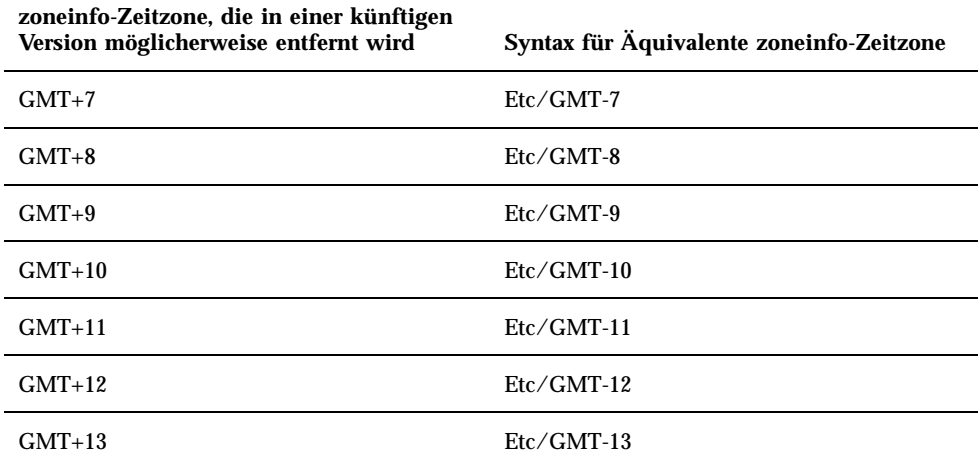

### Solstice AdminTool

Solstice AdminTool (admintool) wird in künftigen Versionen eventuell nicht mehr unterstützt. Dieses Tool dient zur Benutzerverwaltung, Druckerverwaltung, Softwarepaket-Verwaltung, Verwaltung serieller Schnittstellen, Gruppenverwaltung und Host-Verwaltung.

Die Druckverwaltungsfunktion ist derzeit in Solaris 8 enthalten (siehe /usr/sadm/ admin/bin/printmgr).

### Solstice Enterprise Agents

Solstice Enterprise Agents werden in künftigen Versionen eventuell nicht mehr unterstützt. Diese Funktionalität wurde durch die Funktion Solaris Web-Based Enterprise Management (WBEM) Services ersetzt, welche Teil der Betriebsumgebung Solaris 8 ist.

#### XIL

XIL wird in künftigen Versionen eventuell nicht mehr unterstützt. Anwendungen, die mit XIL arbeiten, geben eine Warnmeldung aus, die Folgendes besagt.

WARNING: XIL OBSOLESCENCE This application uses the Solaris XIL interface which has been declared obsolete and may not be present in version of Solaris beyond Solaris 8. Please notify your application supplier. The message can be suppressed by setting the environment variable " XIL SUPPRESS OBSOLETE MSG.

### Lightweight Directory Access Protocol (LDAP)-Client-Bibliothek

Die LDAP-Client-Bibliothek libldap.so.3 wird in künftigen Versionen eventuell nicht mehr unterstützt. Die neue Version dieser Bibliothek, libldap.so.4, ist konform mit der Version draft-ietf-ldapext-ldap-c-api-04.txt des ldap-c-api-Entwurfs der Internet Engineering Task Force (IETF).

### JDK 1.1.x und JRE 1.1.x

Version 1.1.x des JDK und der JRE wird in künftigen Versionen eventuell nicht mehr unterstützt. Die Java 2 Standard Edition, Version 1.2 und höher, unterstützt nahezu dieselben Funktionen.

#### SUNWrdm

Das SUNWrdm-Paket, das bislang Versionshinweise enthielt und im Verzeichnis / usr/share/release\_info installiert war, ist in künftigen Versionen unter Umständen nicht mehr auf der Solaris Software-CD enthalten.

Versionshinweise finden Sie unter "Versionshinweise" auf der Solaris Dokumentations-CD, in den gedruckten Installations-Versionshinweisen bzw. in den aktualisierten Versionshinweisen, die unter http://docs.sun.com abgerufen werden können.

### crash(1M)-Dienstprogramm

Das crash(1M)-Dienstprogramm wird in künftigen Versionen eventuell nicht mehr unterstützt. Der Befehl crash ist ein Dienstprogramm, mit dem Systemabsturz-Dump-Dateien untersucht werden. Seine Funktionalität wird durch

das neue Dienstprogramm mdb(1) ersetzt. Die Schnittstelle des Befehls crash wurde um die Implementierungsdetails, wie z. B. Slots, herum strukturiert, die in keinerlei Beziehung zur Implementierung des Solaris-Betriebssystems stehen.

Im Abschnitt "Transition From crash" in *Solaris Modular Debugger Guide* sind Informationen für Benutzer enthalten, die von der Verwendung des Befehls crash zu mdb übergehen möchten.

#### Kerberos-Client Version 4

Der Kerberos-Client Version 4 wird in künftigen Versionen eventuell entfernt. Hierzu zählt auch der Support der Kerberos Version 4 in den Befehlen kinit(1), kdestroy(1), klist(1), ksrvtgt(1), mount\_nfs(1M), share(1M) und kerbd(1M) in der kerberos(3KRB)-Bibliothek und in der ONC RPC Programmier-API kerberos\_rpc(3KRB).

### adb(1) Map Modifiers und Watchpoint-Syntax

Das adb(1)-Dienstprogramm kann in künftigen Versionen der Betriebssystemumgebung Solaris 8 als Verknüpfung zum neuen mdb(1)-Dienstprogramm implementiert werden.

Die Man Page mdb(1) beschreibt die Funktionen des neuen Fehlerbeseitungsprogramms, einschließlich des adb(1)-Kompatibilitätsmodus. Sogar in diesem Kompatibilitätsmodus bestehen Unterschiede zwischen adb(1) und mdb(1). Diese sind:

- **Das Textausgabeformat einiger Unterbefehle sieht in mdb(1) anders aus.** Makrodateien werden nach denselben Regeln formatiert, aber Skripte, die von der Ausgabe anderer Unterbefehle abhängen, müssen eventuell geändert werden.
- Die Watchpoint-Längenangabesyntax in mdb(1) unterscheidet sich von der Syntax, die in adb(1) beschrieben wird. Die adb(1)-Watchpoint-Befehle :w, :a und :p ermöglichen das Einfügen ganzzahliger Längen (in Bytes) zwischen dem Doppelpunkt und dem Befehlszeichen. In mdb(1) sollte das Zählergebnis entsprechend der ursprünglichen Adresse als Wiederholungs-Zählergebnis eingegeben werden.

Der  $ab(1)$ -Befehl 123:456w wird in mdb $(1)$  als 123,456:w angegeben.

Die Formatangaben /m, /\*m, ?m und ?\*m werden von mdb(1) nicht erkannt bzw. unterstützt.

### OpenWindows Toolkits für Entwickler

OpenWindows™ XView™ und OLIT-Toolkits werden in künftigen Versionen eventuell nicht mehr unterstützt. Wechseln Sie zum Toolkit Motif. Zum Deaktivieren der Warnmeldung verwenden Sie #define OWTOOLKIT\_WARNING\_DISABLED oder  $-D.$ 

### OpenWindows-Umgebung für Benutzer

Die OpenWindows-Umgebung wird in künftigen Versionen eventuell nicht mehr unterstützt. Wechseln Sie zu CDE (Common Desktop Environment).

### Federated Naming Service (FNS)/ XFN-Bibliotheken und Befehle

Der Federated Naming Service basiert auf dem X/Open XFN-Standard und wird in künftigen Versionen eventuell nicht mehr unterstützt.

### Solaris ipcs(1)-Befehl

Die Möglichkeit der Verwendung des ipcs(1)-Befehls für Systemabsturz-Dumps mithilfe der Befehlszeilenoptionen −C und −N wird in künftigen Versionen eventuell nicht mehr unterstützt. Die gleiche Funktion liefert nun der Fehlerbehebungsbefehl  $mdb(1) ::ipcs.$ 

### sendmail −AutoRebuildAliases-Option

Die −AutoRebuildAliases-Option für die Man Page sendmail(1m) wird verworfen und in künftigen Versionen eventuell nicht mehr unterstützt.

### sun4d–basierte Server

Die folgenden Sun4d-basierten Architektur-Server werden in einer künftigen Version eventuell nicht mehr unterstützt.

- $\blacksquare$  SPARCserver<sup>TM</sup> 1000
- $\blacksquare$  SPARCcenter<sup>TM</sup> 2000

Hardware-Optionen, die von der Sun4d-basierten Architektur abhängen, werden in künftigen Versionen eventuell nicht mehr unterstützt.

Solaris 8 (SPARC-Plattform Edition) 1/01 Aktualisierte Versionshinweise ♦ Februar 2001

## Dokumentationsprobleme

In diesem Kapitel werden bekannte Fehler der Dokumentation beschrieben.

The following documentation issues have been added to this chapter since this document was published on the Solaris 8 1/01 Documentation CD and in the Installation Kiosk on the Solaris 8 1/01 Installation CD.

- Betroffenes Dokument: "Drivers For Network Devices" im Solaris 8 Software Developer Supplement (4398700)
- Betroffenes Dokument: Lokalisierte Liste neuer Funktionen (4389948)

**Hinweis -** Der Name des Produkts lautet Solaris 8 1/01, es kann jedoch vorkommen, dass in Code-, Pfad- oder Paketnamen die Bezeichnung Solaris 2.8 oder SunOS 5.8 verwendet wird. Verwenden Sie bitte die Code- bzw. Pfadangaben immer genauso, wie diese angegeben sind.

## Dokumentationsfehler

### Betroffenes Dokument: "Drivers for Network Devices" in *Solaris 8 Software Developer Supplement* (4398700)

Auf Seite 29 des Kapitels "Drivers for Network Devices" wurden folgende Symbolnamen falsch verwendet: GLD\_PROMISC\_MULTI, GLD\_PROMISC\_NONE, und GLD\_PROMISC\_PHYS. Wenn Sie einen GLD-gestützten Netzwerktreiber

schreiben und die falschen Symbole verwenden, kann der Treiber nicht kompiliert werden.

Wenn Sie Folgendes sehen:

GLD\_PROMISC\_MULTI durch GLD\_MAC\_PROMISC\_MULTI GLD\_PROMISC\_NONE durch GLD\_MAC\_PROMISC\_NONE GLD\_PROMISC\_PHYS durch GLD\_MAC\_PROMISC\_PHYS

### Betroffenes Dokument: Lokalisierte Liste neuer Funktionen (4389948)

Die lokalisierte Liste neuer Funktionen ist nicht im Installations-Kiosk enthalten.

Lösung: Für eine lokalisierte Liste siehe "What's New at a Glance" im *Solaris 8 -Ergönzungen für Benutzer*, *Solaris 8 System Administration Supplement*, *Solaris 8 Software Developer Supplement*, *Solaris 8 - Ergänzungen zur Installation*.

### Betroffenes Dokument: *CDE-Benutzerhandbuch* in AnswerBook2 (4356456)

Manche Grafiken im *CDE-Benutzerhandbuch* in AnswerBook2 snd in den spanischen, italienischen und deutschen Sprachumgebungen nicht lesbar.

**Lösung:** Sie finden lesbare Grafiken im *CDE-Benutzerhandbuch* unter http:// docs.sun.com.

### Betroffene Dokumente: AnswerBook2-Hilfedokumentationsreihe

Die AnswerBook2-Software wurde auf Version 1.4.3 aktualisiert, doch die Dokumentation verweist immer noch auf Version 1.4.2. Abgesehen von der Nummerierung ist die Dokumentation korrekt.

### Betroffenes Dokument: "Befehle für eine vollständige Sicherung" in *Solaris 8 (SPARC-Plattform Edition) Installationshandbuch*

Die Befehle in Tabelle 3-3 im Abschnitt "Befehle für eine vollständige Sicherung" in *Solaris 8 (SPARC-Plattform Edition) Installationshandbuch* sind falsch. Sie sollten wie folgt lauten:

| Für eine vollstÄndige Sicherung auf einem | Zu verwendender Befehl                                                          |
|-------------------------------------------|---------------------------------------------------------------------------------|
| Lokalen Kassettenbandlaufwerk             | ufsdump 9ucf /dev/rmt/n<br>zu_sichernde_Dateien                                 |
| Entfernten Kassettenbandlaufwerk          | 'ufsdump 0ucf <i>entfernter_host:/</i> dev/rmt/n<br><i>zu_sichernde_Dateien</i> |

**TABELLE 5–1** Backup-Befehle

### Betroffenes Dokument: "IPv6 Header Format" in *System Administration Guide, Volume 3*

Die 4-Bit-Priority-Feldbeschreibung gibt RFC 1883 wieder, das durch RFC 2460 ersetzt wurde (Solaris 8 implementiert RFC 2460). Folglich wurde das Priority-Feld durch ein 8-Bit-Traffic Class-Feld ersetzt. Die Zahl des IPv6 Header-Formats sollte das Traffic Class-Feld anstelle des Priority-Feldes wiedergeben. Der Aufzählungspunkt für Priority auf dieser Seite sollte durch die folgende Traffic Class-Beschreibung ersetzt werden:

Traffic Class - 8-Bit-Traffic Class-Feld.

Dieser neue Wert verringert auch die Anzahl der Bits, die dem Feld "Flow Label" zugeordnet werden, auf 20 Bits.

## Betroffenes Dokument: "Priority Values" in *System Administration Guide, Volume 3*

Die 4-Bit-Priority-Feldbeschreibung gibt RFC 1883 wieder, das durch RFC 2460 ersetzt wurde (Solaris 8 implementiert RFC 2460). Folglich wurde das Priority-Feld durch das 8-Bit-Traffic Class-Feld ersetzt. Der Abschnitt "Priority" sollte durch den folgenden Abschnitt "Traffic Classes" ersetzt werden.

#### Traffic Classes

Ursprungsknoten und weiterleitende Router können das 8-Bit-Traffic Class-Feld im IPv6 Header verwenden, um verschiedene Klassen bzw. Prioritäten von IPv6-Paketen zu identifizieren und zu unterscheiden.

Für das Traffic Class-Feld gelten die folgenden allgemeinen Anforderungen.

- Die Diensteschnittstelle zum IPv6-Dienst innerhalb eines Knotens muss eine Möglichkeit für ein Protokoll der oberen Schicht bereitstellen, den Wert des Traffic Class-Bits in Paketen zu liefern, die aus diesem Protokoll der oberen Schicht stammen. Der Standardwert für alle 8 Bits beträgt Null.
- Knoten, die eine bestimmte Verwendung einiger oder aller Traffic Class-Bits vorsehen, können den Wert dieser Bits für diese bestimmte Verwendung in Paketen ändern, die sie senden, weiterleiten oder empfangen. Knoten sollten alle Bits des Traffic Class-Feldes ignorieren und unverändert lassen, für die sie keine bestimmte Verwendung unterstützen.

### Betroffenes Dokument: "Implementing IPsec" in *System Administration Guide, Volume 3*

Schritt 10c dieser Vorgehensweise lässt fälschlicherweise das Hinzufügen des Parameters *up* aus, der in der zur Datei /etc/hostname.ip.tun0 hinzugefügten Zeile erforderlich ist. Folglich muss der Parameter *up* in diesem Schritt am Ende des Zeileneintrags hinzugefügt werden.

### Betroffenes Dokument: "NFS Parameters for the nfs Module" in *System Administration Guide, Volume 3* (4299091)

In diesem Abschnitt sind mehrere Korrekturen vorzunehmen:

- Für das Symbol nfs\_32\_time\_ok:
	- Ändern Sie den Namen des Symbols in: nfs\_allow\_preepoch\_time.
	- Die Beschreibung muss lauten: Dieses Symbol steuert, ob der NFS-Client oder -Server Dateizeitstempel vor 1970 zulässt.
- Keine änderung an der Standardbeschreibung.
- Löschen Sie den Symboleintrag nfs\_acl\_cache.
- Fügen Sie den Symboleintrag nfs\_disable\_rddir\_cache hinzu.
	- Beschreibung: Einige Server aktualisieren die Attribute des Verzeichnisses nicht richtig, wenn änderungen vorgenommen werden. Um eine direkte Zusammenarbeit zwischen diesen kaputten Servern zu ermöglichen, setzen Sie diese Variable so, dass der Cache readdir deaktiviert wird.
	- Standard: Auf  $off(0)$  setzen.
- Für die Symbole nfs\_lookup\_neg\_cache und nfs3\_lookup\_neg\_cache:
	- Ändern Sie den Standardwert auf 1. Ignorieren Sie den Kommentar zum Caching des Verzeichnisnamens.
- Für das Symbol nrnode:
	- Ändern Sie die Standardbeschreibung in: Auf *ncsize* setzen. Durch Setzen der Variable auf 1 deaktivieren Sie den Cache, und zwar nicht, weil es eine Prüfung des Wertes auf 1 gibt, sondern weil Sie einen sehr kleinen Cache erstellen.
- Für das Symbol nfs\_write\_error\_interval:
	- Ändern Sie die Beschreibung: Dieses Symbol steuert, wie oft NFS ENOSPCund EDQUOT-Schreibfehlermeldungen protokolliert werden. Die Einheiten sind Sekunden.
	- Keine änderung an der Standardbeschreibung.

### Betroffenes Dokument: "NFS Parameters for the nfs Module" in *System Administration Guide, Volume 3* (4299091)

Eöschen Sie den Symboleintrag nfsreadmap.

### Betroffenes Dokument: "NFS Parameters for rpcsec Parameters" in *System Administration Guide, Volume 3* (4299091)

Für das Symbol authdes\_cachesz:

- Ändern Sie die Standardbeschreibung: Standard ist 1024.
- **Löschen Sie den Symboleintrag** authkerb\_cachesz.
- Löschen Sie den Symboleintrag authkerb\_win.

### Betroffenes Dokument: "Mobile IP Mobility Agent Status" und "Displaying Mobility Agent Status" im *Mobile IP Administration Guide*

Vorliegende Information:

Zum Anzeigen der Bindungstabelle des Home-Agent muss die Option −b des Befehls mipagentstat(1M) verwendet werden.

Sollte wie folgt lauten:

Zum Anzeigen der Bindungstabelle des Home-Agent soll die Option −h des Befehls mipagentstat(1M) verwendet werden.

### Betroffenes Dokument: "Managing Mobile IP" und "Deploying Mobile IP"im *Mobile IP Administration Guide*

Im Abschnitt "Address" der Konfigurationsdatei für Mobile IP ist ein Parameter namens "Default-Node" enthalten. Dieser Parameter ist falsch. Der korrekte Name des Parameters lautet "Node-Default".

### Betroffenes Dokument: "To Create a Boot Server on a Subnet" in "Creating an Install Server and a Boot Server" in *Solaris 8 Advanced Installation Guide* (4327931)

In den Anleitungen zum Erstellen eines Boot-Servers über ein Teilnetz werden Sie fälschlicherweise zur Verwendung der zweiten der beiden Solaris 8-Software-CDs und der Solaris 8-Sprachen-CD aufgefordert. Wenn Sie diese Anleitungen befolgen, wird folgende Fehlermeldung angezeigt:

```
An existing install server cannot be found at /image name.
 This tool can only add packages to an install server that
already exists.
```
Wenn Sie die Anleitungen unter "To Create a Boot Server on a Subnet" im Abschnitt "Creating an Install Server and a Boot Server" in *Solaris 8 Advanced Installation Guide* durchführen, überspringen Sie die Schritte 6 bis 15.

Solaris 8 (SPARC-Plattform Edition) 1/01 Aktualisierte Versionshinweise ♦ Februar 2001

## CERT-Hinweise

Dieses Kapitel führt alle CERT-Hinweise mit Stand vom 06.01.2000 auf.

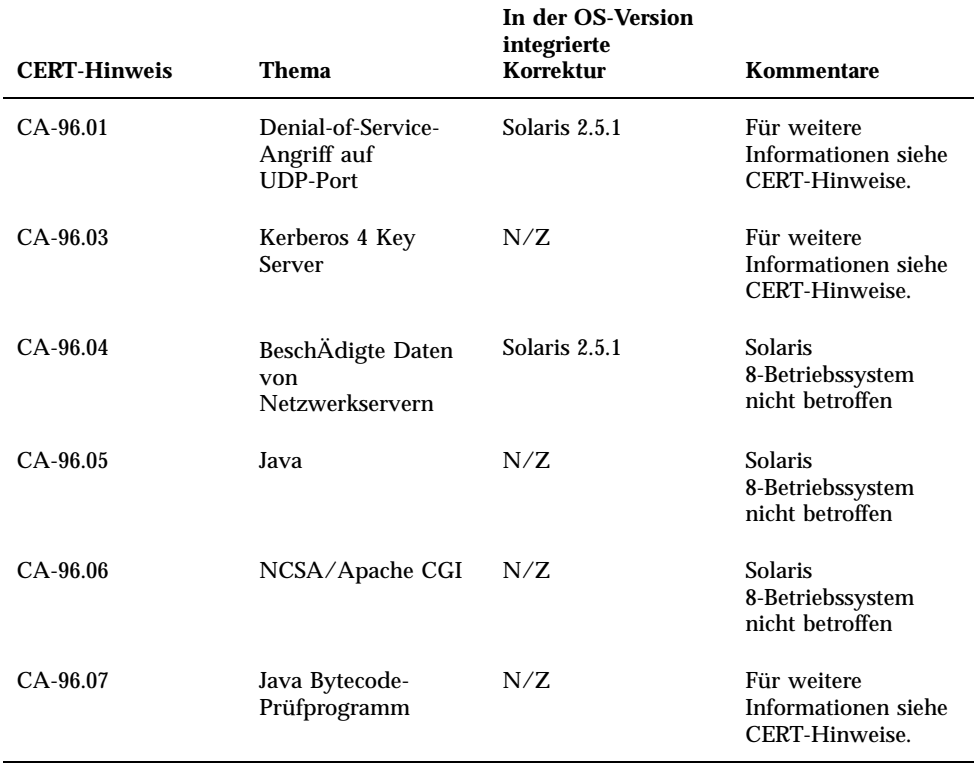

#### **TABELLE 6–1** CERT-Hinweise

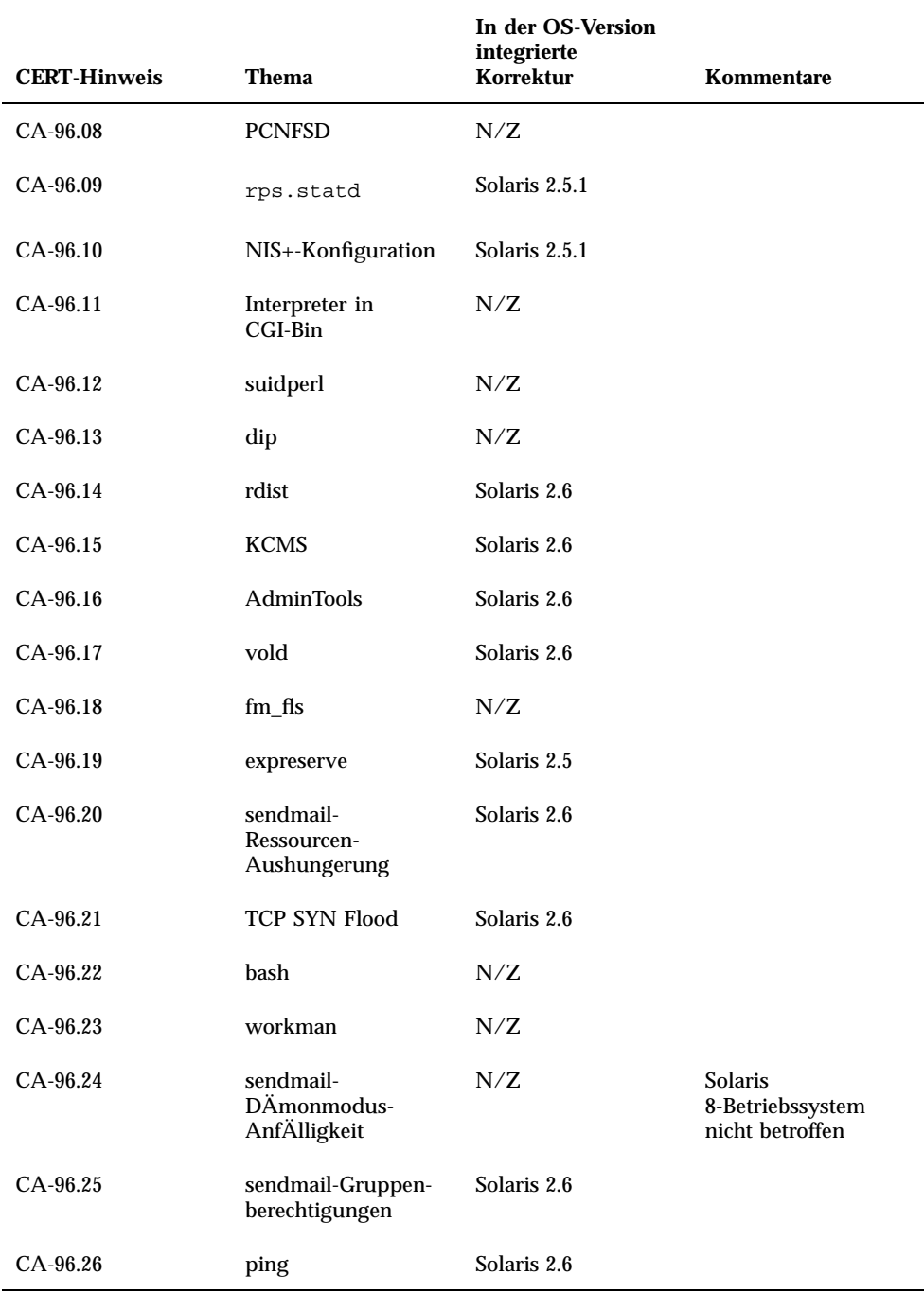

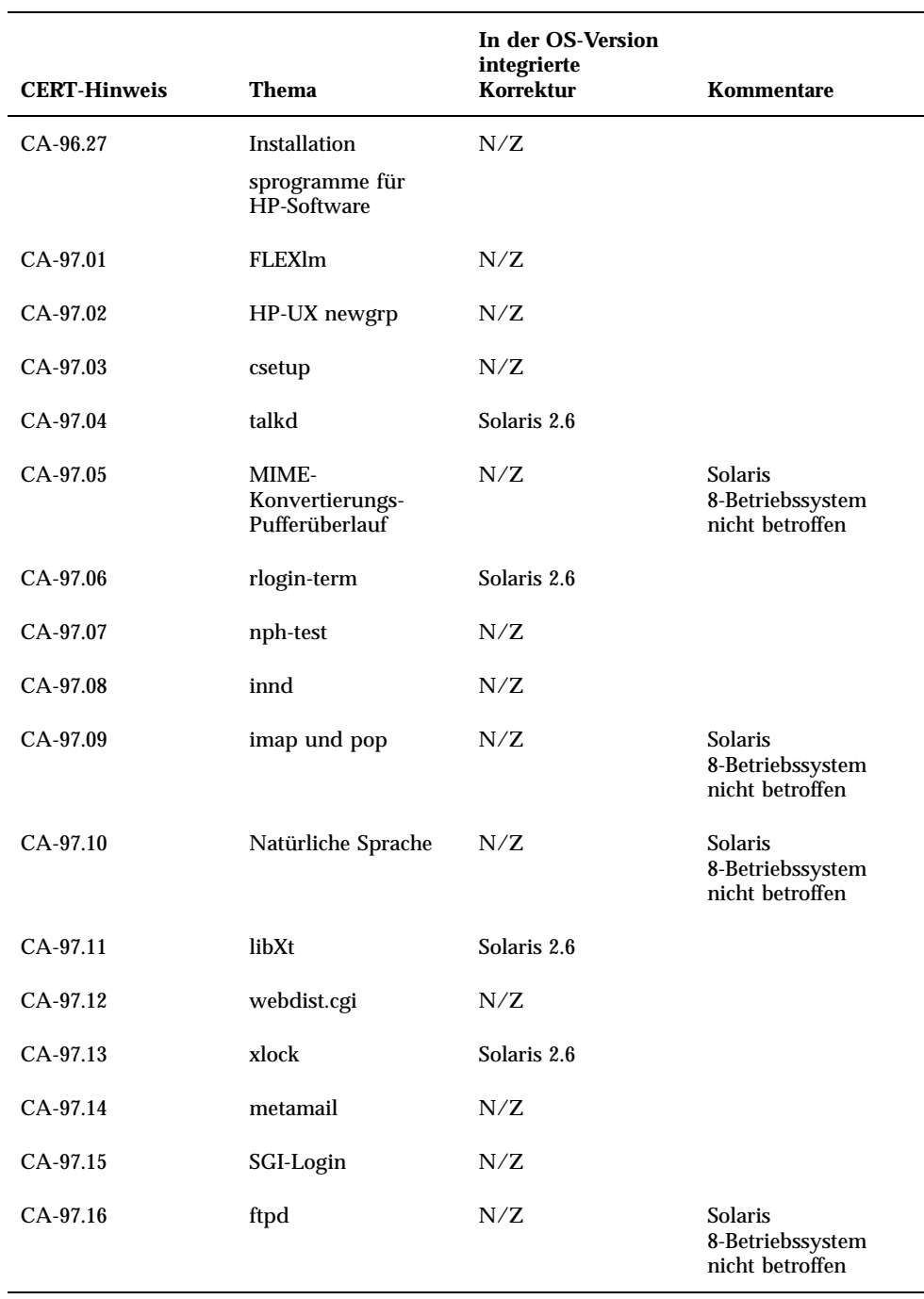

#### **TABELLE 6–1** CERT-Hinweise *(fortgesetzt)*

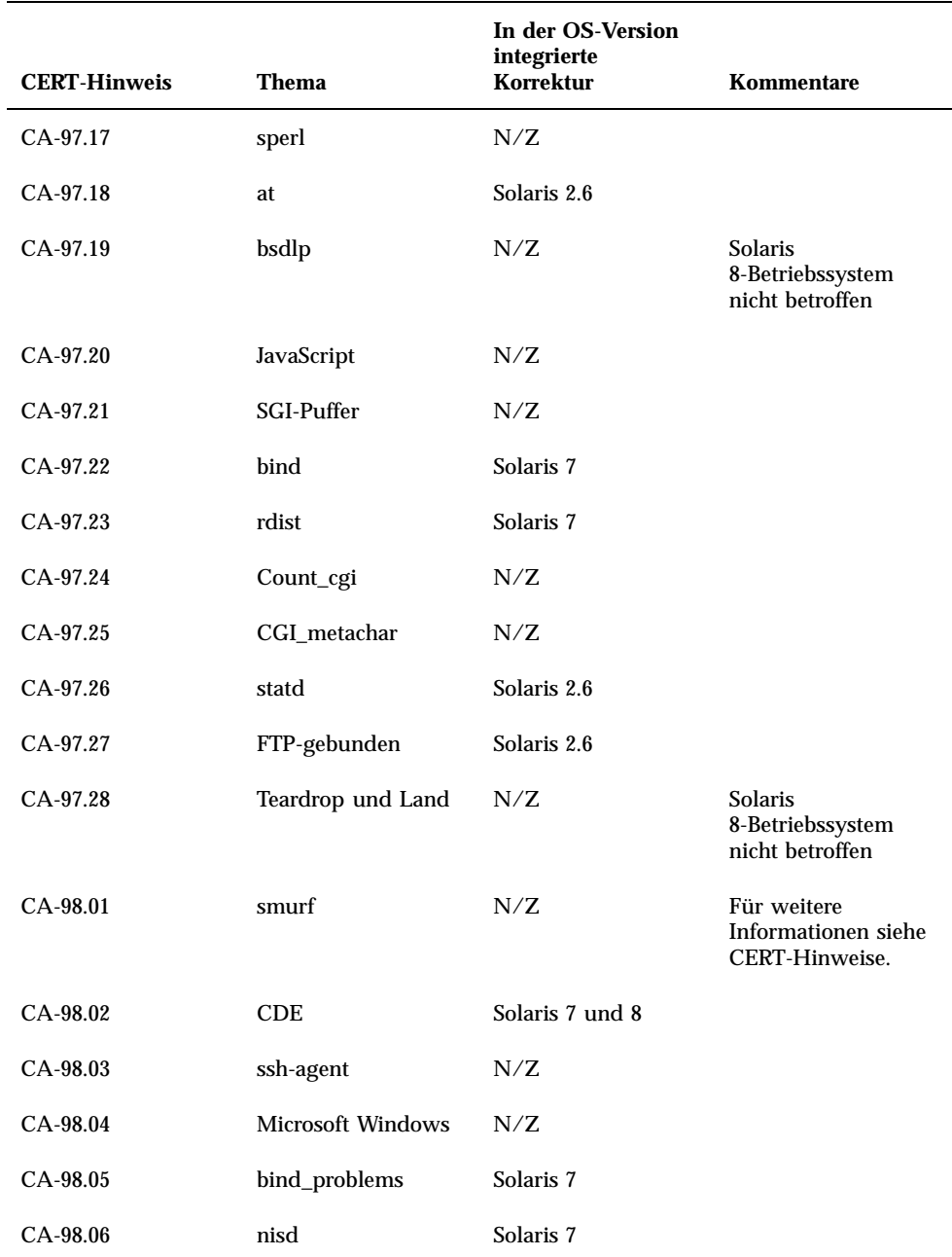

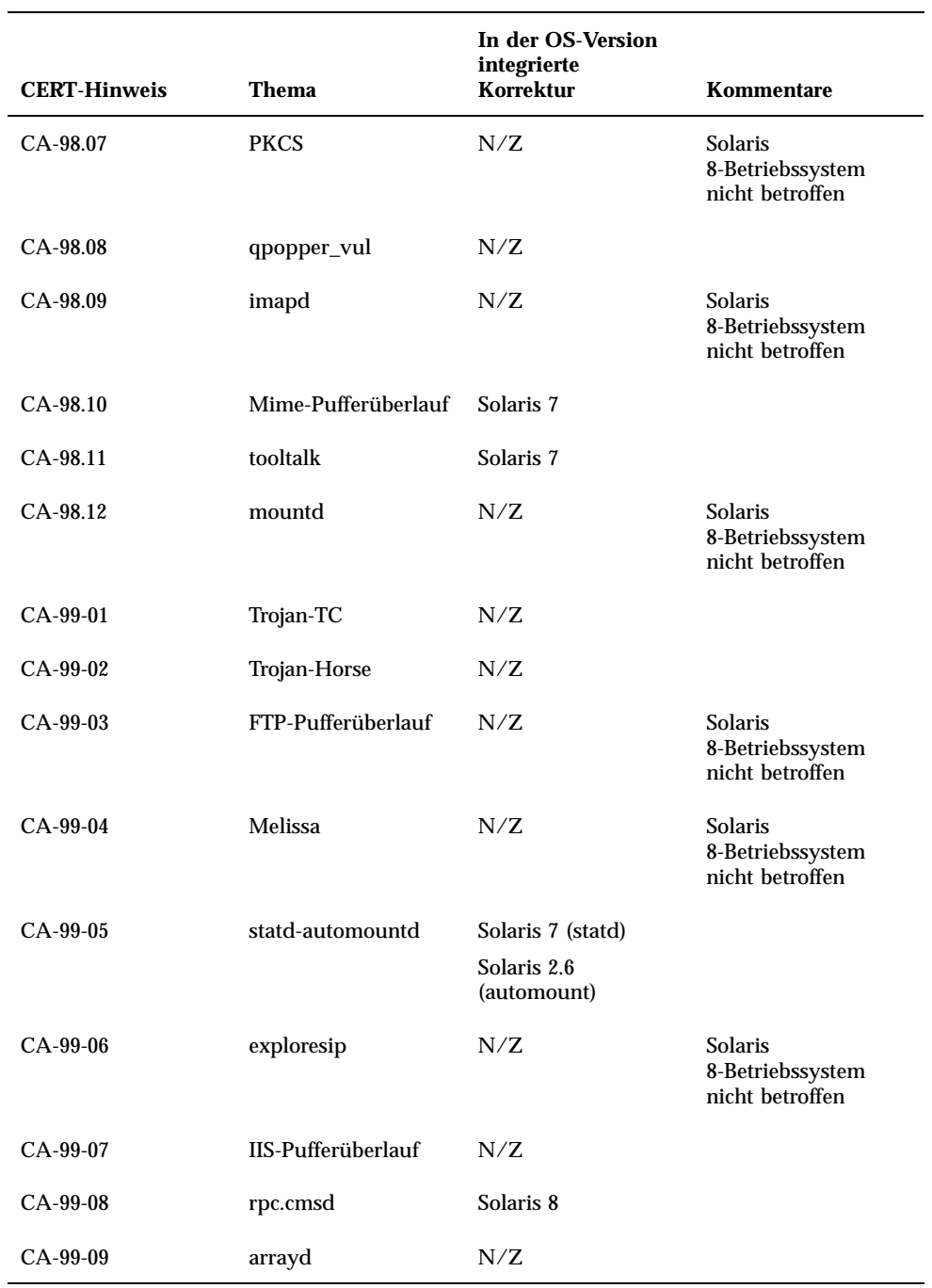

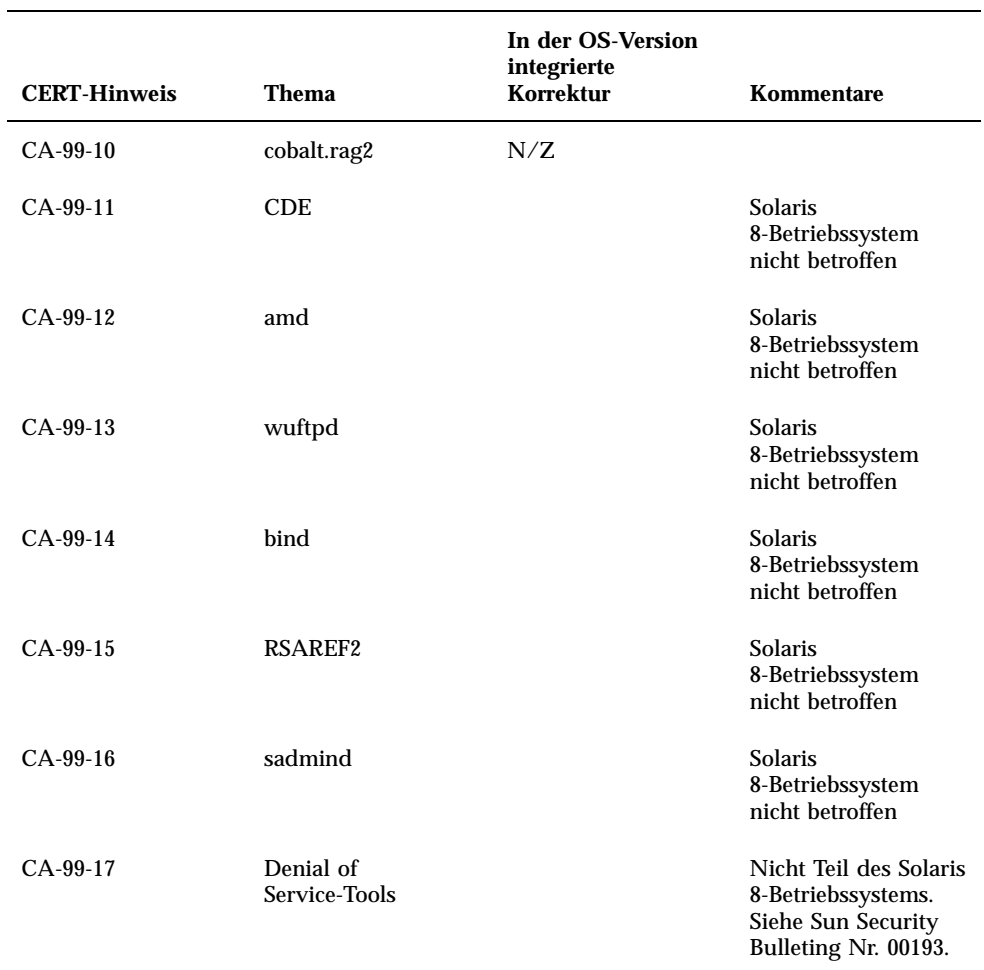
# Patch-Liste

Die in diesem Anhang aufgeführten Patches wurden auf die Solaris 81/01- auf die Solaris 81/01-Betriebsumgebung angewendet:

SolStart

Diese Patches befinden sich im Verzeichnis /var/sadm/patcheines installierten Systems.

■ Freshbits-Technologie

Diese Patches wurden bei der Erstellung der Solaris 8 1/01- Betriebsumgebung angewendet. Aus diesem Grund befinden sich diese Patches nicht im Verzeichnis /var/sadm/patch.

Der Befehl showrev -p liefert eine Liste aller Patches, die auf das installierte System angewendet wurden, unabhängig von ihrer Anwendungsweise. Die Solaris 8 1/01- Betriebsumgebung umfasst eine bekannte und getestete Patch-Ebene; Patches können in der Solaris 8 1/01- Betriebsumgebung jedoch nicht zurückgesetzt werden.

# Patch-Liste

```
108528-05 : SunOS 5.8: kernel update patch
       1256102 4015840 4044653 4159348 4184090 4226443 4233718 4233832 4234426 4236043
4242051 4253713 4255980 4256799 4259051 4261064 4261567 4262685 4262842 4262930 4265649
4266124 4269556 4269582 4269845 4271726 4271733 4271738 4272737 4275177 4276021 4278679
4278935 4279959 4281502 4282158 4282212 4284196 4286659 4288248 4290073 4290269 4290532
4291601 4293528 4293692 4295047 4295776 4296081 4296124 4296614 4296770 4296961 4298256
4298789 4298790 4298792 4298794 4299010 4299504 4299838 4300040 4300179 4301117 4301683
```
4302637 4302919 4303126 4303474 4303649 4304033 4304051 4304696 4305131 4305365 4305392 4305709 4305817 4306004 4306367 4306802 4307062 4307080 4307475 4307697 4307747 4307771 4307827 4308242 4308245 4308370 4308807 4309011 4309330 4309719 4309750 4309761 4309802 4309818 4310353 4310864 4311081 4311126 4311134 4311755 4312278 4312461 4312641 4312838 4312876 4312937 4313235 4313746 4313747 4314121 4314201 4314488 4314616 4314656 4314662 4314936 4315098 4315100 4315101 4316672 4316683 4317007 4317174 4317476 4317657 4317667 4318351 4318358 4318728 4318747 4318795 4319122 4319440 4319715 4319724 4320047 4320297 4320338 4320394 4320440 4320471 4320547 4320653 4321326 4321803 4321810 4322424 4322734 4323534 4323981 4324244 4324250 4324900 4324992 4325075 4325225 4325336 4325366 4325641 4325722 4325730 4325934 4326076 4326110 4326851 4327038 4327135 4327330 4327674 4327795 4328067 4328075 4328225 4328669 4328671 4328843 4329112 4329695 4330014 4330027 4330206 4330301 4330383 4330429 4330774 4330882 4331384 4331496 4331744 4331884 4332219 4332425 4332521 4333138 4333639 4333882 4334198 4334346 4334348 4334446 4334462 4334505 4335003 4335109 4335251 4335837 4335935 4336156 4336182 4336274 4336303 4336323 4336443 4336779 4336906 4337039 4337295 4337300 4337543 4337637 4337951 4338028 4338033 4338035 4338189 4339009 4339049 4339179 4339235 4339354 4339732 4340118 4340131 4340385 4340614 4340924 4340960 4341185 4341378 4341664 4341714 4342756 4343039 4343189 4343237 4343285 4343391 4343425 4343443 4343480 4344008 4344042 4345163 4345667 4346167 4346319 4346495 4346666 4346875 4346998 4347358 4347359 4347965 4348040 4349102 4349393 4349603 4350263 4350354 4350574 4350726 4350849 4351116 4351181 4351877 4352174 4352284 4352611 4353353 4353432 4353449 4354331 4354802 4355025 4355538 4356439 4356615 4357092 4357097 4357216 4357245 4357371 4357552 4357646 4357714 4357897 4357919 4358151 4358192 4358385 4358414 4358416 4358837 4359294 4359501 4359524 4359812 4360867 4361705 4362122 4362141 4362327 4362522 4362966 4362970 4362979 4362980 4362983 4362985 4362986 4363646 4364048 4364167 4364556 4365247 4365336 4365604 4365739 4367538 4367584 4367625 4367903 4368026 4368758 4369300 4369543 4369993 4370121 4370146 4370148 4370240 4371112 4371183 4371549 4371615 4371697 4371769 4371774 4371775 4371777 4371778 4371970 4371993 4372173 4372457 4374973 4375901 4376089 4376101 4377831 4356587 4384445 4382693 4380916 4377012 4374859 4374117 4346976

#### 108569-03 : X11 6.4.1: 4335033 4346835 4376310

### 108576-09 : SunOS 5.8: Expert3D IFB Graphics Patch

4287694 4288477 4288903 4292508 4294341 4294348 4297823 4299666 4304542 4309471 4303922 4299963 4306459 4307648 4311205 4310445 4306528 4307008 4304337 4314581 4275102 4312920 4325797 4281786 4320218 4281768 4330211 4332169 4312416 4334722 4336101 4331089 4327729 4330221 4329466 4338179 4338885 4339551 4342292 4339999 4345131 4343337 4345441 4345824 4318209 4308321 4346269 4343794 4319009 4351258 4350874 4354581 4349383 4371825 4374934 4362248 4368895 4373831 4367838 4370226 4342520 4361200 4366380 4374490 4375322 4381790

108604-11 : SunOS 5.8: Elite3D AFB Graphics Patch 4234045 4294963 4300089 4303885 4308725 4314165 4317186 4318450 4318781 4326599 4300698 4331783 4332163 4337138 4345380 4346269 4301100

108605-10 : SunOS 5.8: Creator 8 FFB Graphics Patch 4234045 4294963 4303885 4308725 4314165 4317186 4318781 4326599 4300698 4331783 4327149 4335445 4343038 4343163 4343439 4343491 4346269 4346269

108606-07 : SunOS 5.8: M64 Graphics Patch 4346365 4346366 4323033 4330240 4339896 4344317 4339609 4348035 4348038 4355633 4357093 4346269 4353922

108609-01 : SunOS 5.8: Buttons/Dials Patch 4299526

108652-23 : X11 6.4.1 Xsun patch:

4281374 4292395 4286682 4300866 1221324 4308554 4306350 4312517 4287741 4297581 4297830 4299495 4306774 4308640 4308661 4308670 4311088 4312780 4312893 4305597 4310813 4293861 4311804 4318777 4311685 4317727 4314304 4310120 4299667 4310536 4330738 4332966 4107762 4323892 4333070 4185418 4336308 4314423 4346749 4332982 4312537 4323164 4338851 4356114 4355797 4356265 4345609 4380139 4379301

- 108664-04 : SunOS 5.8: Support for SME platforms 4298987 4309134 4321825
- 108680-02 : SunOS 5.8: SuperIO 307 (plug-n-play) device drivers 4252667 4306404
- 108711-04 : Solaris 8: Misssing Catalan Locale Support 4305956 4328876 4337258
- 108714-03 : CDE 1.4: libDtWidget patch 4289349 4321189 4360030
- 108723-01 : SunOS 5.8: /kernel/fs/lofs and /kernel/fs/sparcv9/lofs patch 4126922
- 108725-02 : SunOS 5.8: st driver patch 4180382 4258222 4270641 4319238
- 108727-04 : SunOS 5.8: /kernel/fs/nfs and /kernel/fs/sparcv9/nfs patch 4193748 4249187 4276984 4293528 4331346
- 108734-02 : Polish UTF-8 Support Solaris 8: 4325497 4328876
- 108735-03 : u.RU.KOI8-R : Cannot cut and paste cyrrilic between dtapps 4307614 4325497 4328876 4359095

108773-06 : SunOS 5.8: IIIM and X Input & Output Method patch 4379997 4366559 4363883 4306958 4305501 4304989 4301739 4307230 4307224 4295996 4325454 4313845 4342196 4332958 4339874

- 108781-01 : Solaris 8: Get UDCTool to work for zh\_TW 4307173
- 108806-02 : Solaris 8: Sun Quad FastEthernet qfe driver 4306341 4301636 4321069 4321602

108808-18 : SunOS 5.8: Manual Page updates for Solaris 8 4356768 4356771 4360161 4361275 4377110 4382653 4383347 4384062 4311373 4372215 4372924 4377107 4377110 4379596 4381797 4356775 4367587 4347481 4351085 4365567 4365858 4369053 4370464 4358328 4360561 4359608 4360350 4317975 4352046 4353279 4338576 4314390 4345863 4325356 4311374 4312130 4323321 4323394 4314114 4310895

```
108820-01 : SunOS 5.8: nss_compat.so.1 patch
       4302441
108823-01 : SunOS 5.8: compress/uncompress/zcat patch
       4295877
108825-01 : SunOS 5.8: /usr/lib/fs/cachefs/cfsadmin patch
       4207874
108827-05 : SunOS 5.8: libthread patch
       4091466 4288299 4307551 4311948 4336933
108833-04 : SunOS 5.8: X Windows software, PC keytables
       4286023 4309431 4351910 4359774
108835-02 : CDE 1.4: dtcm patch
       4285729 4320553
108869-02 : SunOS 5.8: snmpdx/mibiisa/libssasnmp/snmplib patch
       4299328 4301970 4309416 4333417
108875-07 : SunOS 5.8: c2audit patch
       4224166 4290575 4307306 4308525 4322741 4325997 4336689 4336959 4339611 4344275
108897-01 : X11 6.4.1 Xprint patch:
       4305734
108899-01 : SunOS 5.8: /usr/bin/ftp patch
       4294697
108901-03 : SunOS 5.8: /kernel/sys/rpcmod and /kernel/strmod/rpcmod patch
       4107735 4321293 4330007
108909-08 : CDE 1.4: Smart Card Administration GUI patch
       4301377 4301411 4310298 4330268 4350318 4353115 4292889 4328443 4343393 4358106
4359950 4358885
108914-02 : SunOS 5.8: localisation updates for different components
       4331185
108919-05 : CDE 1.4: dtlogin patch
       4072784 4293300 4302209 4299160 4346072 4328385 4293551
108921-08 : CDE 1.4: dtwm patch
       4306589 4311842 4301522 4299651 4300013 4261430 4311753 4330496 4335592 4335971
4332153 4293551
108923-01 : CDE 1.4: dtwm patch
       4261430 4310640 4311753
108925-08 : Solaris 8: New Messages for new I18N projects
       4331886 4351024
```
108933-01 : Hex broken in Swedish dtcalc, Mistranslation in Spanish dtmail: 4308864 4304021

108940-12 : Motif 2.1.1: Runtime library patch for Solaris 8 4299216 4294643 4320106 4318757 4322319 4299139 4312519 4322466 4327272 4327592 4336559 4327637 4322728 4342603 4343099 4350517 4334155 4367450 4362266

108947-01 : SunOS 5.8: /platform/sun4u/cprboot patch 4296960

108949-04 : CDE 1.4: libDtHelp/libDtSvc patch 4298416 4307660 4345282 1191725

108954-02 : SunOS 5.8: localisation updates for different components

108956-01 : SunOS 5.8: htt\_server dumps core on SCH's cm.so in utf-8 locales 4314242

108962-01 : SunOS 5.8: XmlReader fails on an HTTP stream 4314140

108964-04 : SunOS 5.8: /usr/sbin/snoop patch 1110881 4297326 4297676 4304083 4313760 4315280 4317713 4321696 4321713 4321720 4321721 4321723 4321725 4321726 4322042 4322055 4322058 4322060 4322064 4322200 4322670

108968-02 : SunOS 5.8: vol/vold/rmmount patch 1206000 4108297 4145529 4205437 4211612 4254816 4255049 4285374 4286446 4292408 4292563 4296452 4298451 4298465 4298563 4298567 4303430 4304283 4304289 4305067 4306425 4307495 4307500 4307620 4307634 4312778 4313091

108970-01 : SunOS 5.8: /usr/lib/fs/pcfs/fsck and /usr/lib/fs/pcfs/mkfs patch 4145536 4210625 4250242 4256652

108972-04 : SunOS 5.8: /sbin/fdisk patch 4221693 4304790 4347145

108974-06 : SunOS 5.8: dada, uata, dad, sd and scsi patch 4102203 4231195 4231208 4237299 4262676 4263164 4271068 4271069 4275749 4279959 4284198 4285368 4285546 4291601 4297348 4302559 4304790 4305131 4305767 4313216 4313235 4325722 4325730 4328843 4329580 4335919 4337637 4346167 4348075

108975-03 : SunOS 5.8: /usr/bin/rmformat and /usr/sbin/format patch 4242879 4292212 4304790 4308431 4311553 4322206

108977-01 : SunOS 5.8: libsmedia patch 4292214 4308431 4311553

108981-03 : SunOS 5.8: /kernel/drv/hme and /kernel/drv/sparcv9/hme patch 4247473 4305997 4327121 4327720

108982-07 : SunOS 5.8: fctl/fp/fcp/usoc driver patch 4270724 4278408 4291069 4294605 4295939 4298666 4298671 4298676 4298680 4298689

4298693 4298699 4299785 4300516 4300943 4300953 4302739 4303724 4303736 4304902 4305775 4306340 4306737 4319582 4320820 4323071 4324847 4325628 4326575 4326893 4329579 4331095 4331778 4334397 4336589 4336669 4336671 4342072 4342080 4342091 4342847 4343652 4343660 4344776 4344777 4353138 4353873 4353887 4353895 4353900 4353906 4355988 108983-07 : SunOS 5.8: fcip patch 4304890 4319582 4320876 4337691 4340152 4342080 4342091 4342847 4355959 4355971 4358603 108984-04 : SunOS 5.8: qlc adb macros patch 4264323 4278254 4300470 4300943 4300953 4302087 4304897 4319582 4324126 4324180 4324192 4324478 4326893 4327991 4328447 4330730 4334838 4335949 4336664 4336665 4336667 4337688 4344845 4353138 4353797 4353806 4353815 4353831 4353855 4355029 4363212 108985-02 : SunOS 5.8: /usr/sbin/in.rshd patch 4158689 4305888 4335632 108987-02 : SunOS 5.8: Patch for patchadd and patchrm 4115232 4278860 4292990 4299710 4303509 4304640 4311375 4319950 4330590 108989-02 : SunOS 5.8: /usr/kernel/sys/acctctl and /usr/kernel/sys/exacctsys patch 4305365 4312278 4313746 4313747 4314201 108991-06 : SunOS 5.8: libc and watchmalloc patch 4193683 4225913 4291844 4292683 4303962 4310353 4312278 4314913 4366956 4375449 108993-01 : SunOS 5.8: nss and ldap patch 4312278 108995-01 : SunOS 5.8: /usr/lib/libproc.so.1 patch 4312278 108997-03 : SunOS 5.8: libexacct and libproject patch 4305365 4312278 4313746 4313747 4314201 108999-01 : SunOS 5.8: PAM patch 4312278 109003-01 : SunOS 5.8: /etc/init.d/acctadm and /usr/sbin/acctadm patch 4312278 109005-01 : SunOS 5.8: /sbin/su.static and /usr/bin/su patch 4312278 109007-04 : SunOS 5.8: at/atrm/batch/cron patch 4261967 4304184 4312278 4379735 109009-01 : SunOS 5.8: /etc/magic and /usr/bin/file patch 4312278 109011-01 : SunOS 5.8: /usr/bin/id and /usr/xpg4/bin/id patch 4312278

109013-02 : SunOS 5.8: /usr/bin/lastcomm patch 4305365 4312278 4313746 4313747 4314201 109015-01 : SunOS 5.8: /usr/bin/newtask patch 4312278 109017-01 : SunOS 5.8: /usr/bin/pgrep and /usr/bin/pkill patch 4312278 109019-01 : SunOS 5.8: /usr/bin/priocntl patch 4312278 109021-01 : SunOS 5.8: /usr/bin/projects patch 4312278 109023-01 : SunOS 5.8: /usr/bin/sparcv7/ps and /usr/bin/sparcv9/ps patch 4312278 109025-01 : SunOS 5.8: /usr/bin/sparcv7/truss and /usr/bin/sparcv9/truss patch 4312278 109027-01 : SunOS 5.8: /usr/bin/wracct patch 4312278 109029-01 : SunOS 5.8: perl patch 4312278 109031-01 : SunOS 5.8: projadd/projdel/projmod patch 4312278 109033-01 : SunOS 5.8: /usr/bin/sparcv7/prstat and /usr/bin/sparcv9/prstat patch 4312278 109035-01 : SunOS 5.8: useradd/userdel/usermod patch 4312278 109037-01 : SunOS 5.8: /var/yp/Makefile and /var/yp/nicknames patch 4312278 109041-02 : SunOS 5.8: sockfs patch 4224166 4290575 4322741 109043-02 : SunOS 5.8: sonode adb macro patch 4224166 4290575 4322741 109045-02 : SunOS 5.8: /usr/sbin/sparcv7/crash and /usr/sbin/sparcv9/crash patch 4224166 4290575 4322741 109066-03 : SunOS 5.8: NCA Support for Apache Web Server patch

4285881 4294231 4296334 4297125 4297126 4297294 4299951 4300202 4300429 4300836 4301047 4303787 4306793 4307672 4307679 4307683 4308402 4311970 4312075 4312396 4313734 4316564 4317634 4318360 4318365 4324351 4326195 4326198

- 109068-01 : Japanese CDE 1.4: Update Japanese CDE help files 4302904
- 109070-02 : SunOS 5.8: WBEM 2.0 4302909 4380748
- 109072-06 : CDE 1.4: (Japanese) sdtsmartcardadmin update 4318088 4301377 4328596 4346028 4346738 4350168 4357755 4384414
- 109077-01 : SunOS 5.8: /usr/lib/inet/in.dhcpd patch 4313817
- 109087-01 : SunOS 5.8: atok8 terminates "Shell widget modeShell has zero..." 4297016 4301750
- 109091-03 : SunOS 5.8: /usr/lib/fs/ufs/ufsrestore patch 4297558 4302943 4366956 4375449
- 109093-04 : SunOS 5.8: JFP message files patch 4318917 4345727 4357764 4358930 4380324
- 109094-01 : SunOS 5.8: localisation updates for different components
- 109128-01 : Provide conversion between codepages 1256 and ISO8859-6: 4301870
- 109131-05 : SunOS 5.8: JFP manpages patch 4320935 4345069 4302905 4351981 4379437
- 109133-02 : SunOS 5.8 : Cut and Paste not functioning in ru\_RU.KOI8-R locale 4307614 4328876

109134-10 : SunOS 5.8: WBEM patch 4297248 4309319 4314792 4318408 4329995 4332540 4333798 4333799 4336708 4336719 4336764 4346486 4346810 4346974 4352831 4355958 4355986 4356000 4357738 4358748 4358807 4358814 4358855 4359098 4359109 4359136 4359580 4359722 4360208 4362256 4362879 4363471 4363474 4364065 4364250 4364642 4364742 4364795 4364806 4365026 4365215 4365386 4365462 4365763 4365811 4365940 4366652 4366809 4367110 4367132 4368018 4368410 4368421 4368575 4368608 4368626 4368682 4368756 4368777 4369122 4369554 4370171 4370176 4370212 4370711 4371192 4371214 4371217 4371519 4372191 4372647 4372914 4374771 4376028 4378375 4379554 4380882 4385381 4385396 4387991

- 109137-01 : SunOS 5.8: /usr/sadm/install/bin/pkginstall patch 4318844
- 109142-03 : CDE 1.4: dtterm libDtTerm patch 4308751 4340259 4355107

109189-02 : SunOS 5.8: ifp driver patch

4275418 4285969 4294568 4309042 4329645 4329671 4333114 109200-02 : SunOS 5.8: l10n updates 4336934 4313061 4333002 109202-01 : SunOS 5.8: /kernel/misc/gld and /kernel/misc/sparcv9/gld patch 4197367 109221-05 : SunOS 5.8: Patch for sysidnet 4186765 4245794 4310379 4310705 4322703 4338255 4350971 109223-01 : SunOS 5.8: libgss.so.1 and libkadm5clnt.so.1 patch 4308978 109234-01 : SunOS 5.8: Apache/mod\_jserv patch 4312109 109238-01 : SunOS 5.8: /usr/bin/sparcv7/ipcs and /usr/bin/sparcv9/ipcs patch 4310353 109244-02 : SunOS 5.8 SPECIAL PATCH 4298041 109247-01 : Bad translation causes core dump in German install: 4324017 109249-01 : Help not localised for the dhcpmgr: 4324311 109255-01 : Unlocalised buttons on user-interface of dhcpmgr: 4324315 109264-01 : Graphics missing from Help in Smart Card: 4324308 109277-01 : SunOS 5.8: /usr/bin/iostat patch 4313169 109279-08 : SunOS 5.8: /kernel/drv/ip patch 4291034 4299644 4299951 4302749 4303422 4305039 4306362 4308728 4310956 4311938 4317221 4320818 4323647 4323830 4324430 4333995 4335568 4336478 4337275 4338724 4339375 4347223 4387783 109318-07 : SunOS 5.8: Admin/Install patch 4299103 4302899 4313039 4324404 4325840 4334036 4337779 4351009 4351486 4355192 4358804 4372310 109320-01 : SunOS 5.8: LP jumbo patch 4188167 4235953 4260829 4263321 4265529 4281487 4302705 4310991 109322-02 : SunOS 5.8: libnsl patch 4305859 4320661

109324-01 : SunOS 5.8: sh/jsh/rsh/pfsh patch 4313399 109326-01 : SunOS 5.8: libresolv.so.2 patch 4284409 109328-01 : SunOS 5.8: /usr/lib/netsvc/yp/ypserv and usr/lib/netsvc/yp/ypxfr patch 4203989 109354-05 : CDE 1.4: dtsession patch 4239375 4344648 4316439 4335987 4293551 109384-01 : SunOS 5.8: libaio patch 4253437 109411-02 : SunOS 5.8: dtmail prints garbage strings 4326649 4350277 109441-02 : SunOS 5.8: sdtudctool patch 4312994 4342214 109452-01 : SunOS 5.8: Window List, buttons unlocalised in Options dialog 4329351 109454-01 : SunOS 5.8: /kernel/fs/fifofs and /kernel/fs/sparcv9/fifofs patch 4302216 109458-01 : SunOS 5.8: ldterm patch 4250344 109460-03 : SunOS 5.8: socal and sf driver patch 4137818 4259911 4285968 4296275 4300684 4301468 4303182 4304245 4307129 4307585 4322210 4327372 4327766 4328635 4330062 109461-02 : SunOS 5.8: /usr/lib/lwp/libthread.so.1 patch 4305389 4336933 109470-02 : CDE 1.4: Actions Patch 4326649 4353583 109472-03 : SunOS 5.8: /kernel/drv/tcp patch 4291034 4299644 4308728 4310189 4311938 4319441 4330074 4332542 109524-02 : SunOS 5.8: ssd driver patch 4271068 4271069 4295457 4297348 4337798 109529-02 : SunOS 5.8: luxadm, liba5k and libg\_fc patch 4174203 4267328 4278281 4299846 4306461 4306571 4308889 4309126 4319786 4322825 4325179 4328845 4331309 4332727 4358935 4359401 109552-01 : SunOS 5.8: FIGSS-UTF.8, Removable media manager unlocalised 4327983

- 109564-01 : SunOS 5.8: Removable Media Mgr, Missing floppy error unlocalised 4329409
- 109568-03 : SunOS 5.8: sys-suspend need to support low power mode 4278930 4355638 4358149 4361324
- 109573-01 : SunOS 5.8: dhcpmgr help graphics not displayed correctly 4330902
- 109576-01 : SunOS 5.8: mountall and fsckall patch 4260430
- 109582-01 : CDE 1.4: sdtaudio patch 4305400
- 109587-02 : SunOS 5.8: Patch for spurious boot device change messages 4256556 4345757
- 109607-01 : SunOS 5.8: /usr/include/iso/stdlib\_iso.h patch 4300780
- 109609-01 : SunOS 5.8: UTF-8 Korean attached text becomes garbled 4309015
- 109613-02 : CDE 1.4: dtmail patch 4336922 4133950 4362276 4372376
- 109618-01 : SunOS 5.8: en\_US.UTF-8 locale patch 4311444 4336840
- 109622-01 : SunOS 5.8: env LANG=zh\_TW dtterm doesn't work in partial zh\_TW.UTF-8 4330770
- 109639-02 : SunOS 5.8: th locale has errors in / lacks some LC\_CTYPE definitions 4314263 4353504 4306111
- 109642-01 : SunOS 5.8: /usr/include/sys/dkio.h patch 4304790
- 109657-01 : SunOS 5.8: isp driver patch 4225880 4298594 4305985 4323441
- 109667-02 : SunOS 5.8: /usr/lib/inet/xntpd and /usr/sbin/ntpdate patch 4279094 4330427
- 109679-01 : SunOS 5.8: /usr/share/lib/smartcard/ibutton.jar patch 4330248
- 109680-01 : SunOS 5.8: nss\_nisplus.so.1 and libnss\_nisplus.so.1 patch 4244731

109692-03 : Sun0S 5.8: Information 4339515 4345433 4350242 109695-02 : SunOS 5.8: /etc/smartcard/opencard.properties patch 4324685 4343216 109704-02 : SunOS 5.8: Japanese iconv patch 4350293 4344163 4344139 4340250 4340245 4227824 109718-01 : SunOS 5.8 SPECIAL PATCH 109727-01 : SunOS 5.8: /usr/sadm/admin/printmgr/classes/pmclient.jar patch 4326665 109729-01 : SunOS 5.8: /usr/bin/cat patch 4163406 109740-03 : SunOS 5.8: /kernel/drv/udp patch 4291034 4299644 4302749 4303422 4306362 4308728 4310956 4311938 4317221 4320818 4335568 109742-02 : SunOS 5.8: /kernel/drv/icmp patch 4291034 4299644 4303422 4306362 4308728 4311938 109748-01 : CDE 1.4: sdtaudiocontrol patch 4324012 4324019 4295904 109750-03 : Solaris 8: translation update and sync with base team's PDA images 4339505 109752-01 : Solaris 8: UI of admintool is lost in partail installation 4347036 109754-03 : SunOS 5.8: i2c driver patch 4327656 4336169 4348220 4359774 109755-01 : OpenWindows 3.6.1 (japanese): update for power mgt util for s28u2 4345748 109764-02 : SunOS 5.8: /kernel/fs/hsfs and /kernel/fs/sparcv9/hsfs patch 4305026 4328133 109766-01 : SunOS 5.8: SUNWjxmft and SUNWjxcft patch for 8/10 dot font. 4345078 109783-01 : SunOS 5.8: /usr/lib/nfs/nfsd patch 4305333 4325431 109785-01 : SunOS 5.8: /etc/inittab patch 4273366

109793-05 : SunOS 5.8: su patch 4242185 4284204 4293633 4305633 4329068 4329329 4331497 4333100 4334180 4351341 4352519 4354803 4356143 4358336 4362909 109803-01 : SunOS 5.8: /usr/bin/du and /usr/xpg4/bin/du patch 4306228 109805-01 : SunOS 5.8: pam\_krb5.so.1 patch 4330143 109807-01 : SunOS 5.8: /usr/sbin/dumpadm patch 4340246 109809-01 : SunOS 5.8: timezone data patch for Australasia 4313766 109813-01 : SunOS 5.8: /usr/include/memory.h patch 4313659 109815-03 : SunOS 5.8: se driver patch 4304938 4308769 4319571 4320055 4335099 4342866 4343601 4345375 4346323 4354219 4365262 4367981 4368931 109862-01 : X11 6.4.1 Font Server patch: 4314299 4323233 4335325 4335328 4336593 4345905 109868-03 : SunOS 5.8: WOS Help File Update 4350353 109872-01 : SunOS 5.8: vis driver patch 4269556 109873-04 : SunOS 5.8: prtdiag patch 4285559 4286659 4319714 4326851 4332032 4336443 4337039 4339157 4339689 4339732 4341185 4342594 4352438 4357014 4361157 4362289 4362805 4363440 4363858 4363997 4366980 4366986 4367573 4370121 4370746 4373616 4384142 109874-02 : SunOS 5.8: audio patch 4271687 4291027 4304911 4305392 4307415 4327740 4329687 4332773 4333448 4339937 4350077 109876-01 : SunOS 5.8: fd driver patch 4271682 4333588 4336201 109877-01 : SunOS 5.8: /usr/include/sys/dma\_i8237A.h patch 4333588 109879-01 : SunOS 5.8: isadma driver patch 4334446 4346495 109881-02 : SunOS 5.8: 1394 adb macros patch 4329522 4330882 4331744 4351774 **(fortgesetzt)**

109898-02 : SunOS 5.8: /kernel/drv/arp patch 4291034 4299644 4302198 4308728 4311938

109900-01 : SunOS 5.8: /etc/init.d/network and /etc/rcS.d/S30network.sh patch 4291034 4299644 4308728 4311938 109902-03 : SunOS 5.8: /usr/lib/inet/in.ndpd patch 4291034 4299644 4308728 4311938 4347223 4386544 109904-04 : SunOS 5.8: /etc/default/mpathd and /sbin/in.mpathd patch 4291034 4299644 4308728 4311938 4314132 4328423 4338258 4338530 4347223 4369240 4386544 109906-04 : SunOS 5.8: /sbin/ifconfig and /usr/sbin/ifconfig patch 4218277 4291034 4299644 4308728 4311938 4347223 4386544 109908-02 : SunOS 5.8: pcf8574 and pcf8591 driver patch 4333577 4335407 4364763 109910-01 : Help unlocalised for Winlst, Rem. Media Mgr. & Workspace Mgr.: 4329353 4329355 4339080 109920-04 : SunOS 5.8: pcic driver patch 4243709 4286161 4337039 4347834 4352356 4352663 4367607 109922-02 : SunOS 5.8: pcelx, pcser and cs driver patch 4090692 4243709 4308863 4308870 4320108 4352663 109924-02 : SunOS 5.8: pcata driver patch 4287520 4303758 4352663 109926-02 : SunOS 5.8: /kernel/drv/pem and /kernel/drv/sparcv9/pem patch 4243709 4303863 4332477 4352663 109928-04 : SunOS 5.8: pcmem and pcmcia patch 4243709 4265532 4280422 4303875 4337357 4339636 4352663 4355964 109931-01 : CDE 1.4: sdtimage Patch 4345373 109933-01 : SunOS 5.8: mv, cp, ln patch 4264701 109935-02 : SunOS 5.8: libprtdiag\_psr.so.1 for SUNW,UltraSPARC-IIi-Netract patch 4338306 4353761 4353762 4364922 109936-01 : SunOS 5.8: /usr/bin/diff patch 4338744 109951-01 : SunOS 5.8: jserver buffer overflow 4352777 109954-01 : SunOS 5.8: /kernel/sys/pset and /kernel/sys/sparcv9/pset patch **(fortgesetzt)**

4352049

109960-01 : CDE 1.4: sdtperfmeter patch 4341412 4290470 4280252 109965-02 : SunOS 5.8: pam\_smartcard.so.1 patch 4252211 4260074 4288077 4298260 4306126 4315034 4322446 4341789 4352312 4352345 4353105 4355630 109990-01 : SunOS 5.8: /usr/ccs/bin/dis patch 4015840 4350263 109994-01 : SunOS 5.8: /usr/bin/sparcv7/adb and /usr/bin/sparcv9/adb patch 4015840 4350263 110019-02 : SunOS 5.8: JFP install/sysadm messages patch 4354350 4375794 110044-01 : SunOS 5.8: iswalpha() can't work well in zh.GBK locale 4355229 110065-01 : SunOS 5.8: New features added to install 4357775 110068-01 : CDE 1.4: PDASync patch 4341358 110075-01 : SunOS 5.8: /kernel/drv/devinfo and /kernel/drv/sparcv9/devinfo patch 4341354 110077-02 : SunOS 5.8: sysevent framework patch 4336779 4365737 4367081 4367650 110088-01 : CDE 1.4: DtPower patch 4354583 110127-02 : SunOS 5.8: Generic Framebuffer configuration Graphics Patch 4305334 110144-06 : SunOS 5.8 SPECIAL PATCH 4299534 4313955 4337039 4296770 4339732 4351341 4315034 4353105 4306126 4319571 4363888 4364763 110146-03 : SunOS 5.8 SPECIAL PATCH 4299534 4296770 4339732 4351341 4364763 110165-01 : SunOS 5.8: /usr/bin/sed patch 4287555 110206-01 : SunOS 5.8: sdtwinlst and sdtgwm utf8 unlocalised 4352861 4352800

#### **(Fortsetzung)**

```
110221-02 : SunOS 5.8: Dcam1394 patch
       4365341 4349294 4372839
110269-01 : SunOS 5.8: /usr/lib/libnisdb.so.2 patch
       4318294
110274-03 : SunOS 5.8: Figgs Custom install new features and install help
       4367029
110283-03 : SunOS 5.8: mkfs and newfs patch
       4297460 4333516 4339330 4344221 4380132 4374181
110285-01 : SunOS 5.8: consconfig_dacf patch
       4350044
110286-01 : OpenWindows 3.6.2: Tooltalk patch
       4334998
110314-02 : SunOS 5.8 SPECIAL PATCH
  4368385
110320-01 : SunOS 5.8: /kernel/misc/sparcv9/s1394 patch
       4362967
110322-01 : SunOS 5.8: /usr/lib/netsvc/yp/ypbind patch
       4362647
110326-01 : CDE 1.4: dtstyle patch
       4321874
110364-02 : SunOS 5.8: Add L10N sdttypesbinder files
       4366984 4383627
110368-01 : SunOS 5.8: littleneck support, pcf8574 patch, S8 Update 3
       4286659 4326851 4336443 4339732 4341185
110369-02 : SunOS 5.8: serengeti support, Update3, sgcn patch
       4286659 4326851 4337039 4362703 4362745 4374123
110370-01 : SunOS 5.8: serengeti support, Update3, usr_platform patch
       4286659 4326851 4337039
110371-02 : SunOS 5.8: serengeti support, Update3, sgfru patch
       4286659 4326851 4337039 4386526
110372-02 : SunOS 5.8: serengeti support, Update3, sghsc patch
       4286659 4326851 4337039 4354498
110373-01 : SunOS 5.8: serengeti support, Update3, sgsbbc patch
       4286659 4326851 4319715 4319724 4337039 4339009 4351116 4352174 4353000 4354331
4354794 4363095 4363101 4367252 4370240
110374-03 : SunOS 5.8: serengeti support, Update3, sgenv patch
(fortgesetzt)
```
4286659 4319715 4319724 4326851 4337039 4339009 4345060 4351116 4354331 4370121 4375808 4386526 110375-02 : SunOS 5.8: serengeti support, Update3, ssm patch 4286659 4319715 4319724 4326851 4339009 4351116 4352284 4354331 4370146 4370148 4371549 4371993 4375901 110376-01 : SunOS 5.8: littleneck support, usr\_platform patch, S8 Update 3 4286659 4326851 4336443 4339732 4341185 110377-02 : SunOS 5.8: littleneck support, picl patch, S8 Update 3 4286659 4326851 4336443 4339732 4341185 4361074 4363225 4363846 4365022 4366798 4369058 4370718 4372341 4374731 4375863 110378-03 : SunOS 5.8: mipagent patch Mobile IP 4302749 4310956 4317221 4320818 4335568 4375915 4377368 4377693 4377694 4378163 4386544 110379-01 : SunOS 5.8: littleneck support, gpio patch 4336443 4339732 4341185 110380-01 : SunOS 5.8: ufssnapshots support, libadm patch 4296770 110381-01 : SunOS 5.8: ufssnapshots support, clri patch 4296770 110382-01 : SunOS 5.8: 4296770 110383-01 : SunOS 5.8: 4233832 4326110 4336779 4357245 110384-03 : SunOS 5.8: RCM libraries & header patch 4233832 4326110 4336779 4357245 4363985 4364006 4364129 4375059 4375416 4386544 110385-03 : SunOS 5.8: RCM modules patch 4233832 4326110 4336779 4357245 4375059 4375416 4386544 110386-01 : SunOS 5.8: RBAC Feature Patch 4311781 4313955 110387-01 : SunOS 5.8: ufssnapshots support, ufsdump patch 4296770 110388-01 : SunOS 5.8: 4311781 4313955 110389-02 : SunOS 5.8: cvc CPU signature 4333639 4337039 4386544 110390-01 : SunOS 5.8: 4310379

- 110407-02 : CDE 1.4 Sdttypes patch: 4313855 4329990 4357804 4365790 4374350
- 110416-02 : SunOS 5.8: ATOK12 patch 4361738 4372858 4384092
- 110453-01 : SunOS 5.8: admintool patch 4354306
- 110457-01 : SunOS 5.8: scmi2c driver patch 4282989 4349315
- 110458-01 : SunOS 5.8: libcurses patch 4313067
- 110460-01 : SunOS 5.8: picl daemon patch 4358170 4358736 4361175 4367556 4370374 4370505
- 110467-01 : SunOS 5.8: su and eri driver patch 4376935 4377930
- 110668-01 : SunOS 5.8: /usr/sbin/in.telnetd patch 4366956 4375449
- 110670-01 : SunOS 5.8: usr/sbin/static/rcp patch 4366956 4375449